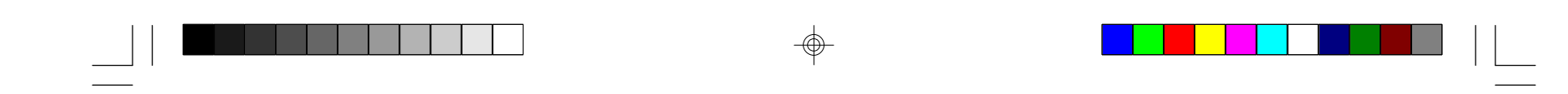

# *Graveur DVD+R/RW*

 $\Rightarrow$ 

 $\Box$ 

Fabriqué sous licence par Dolby Laboratories. "Dolby", "AC-3" et le symbole de double D sont des marques de Dolby Laboratories. Travaux confidentiels non publiés. ©1992-1997 Dolby Laboratories, Inc. Tous droits réservés.

Mode d'emploi d'effectuer toute connexion ou tout Avant de faire fonctionner l'appareil ou réglage, veuillez enregistrer et lire attentivement ce manuel.

82-128-01011

 $\phi$ 

 $\overline{\overline{\phantom{a}}\phantom{a}}$ 

 $\Rightarrow$ 

# <u> TENNES ANN AN 1999 (Berlingt Standard Berlingt Standard Berlingt Standard Berlingt Standard Berlingt Standard Berlingt Standard Berlingt Standard Berlingt Standard Berlingt Standard Berlingt Standard Berlingt Standard Be</u>

 $\frac{\Box}{\Box}$ 

 $\Rightarrow$ 

1

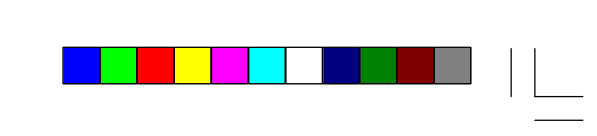

 $\overline{\overline{\phantom{m}}}$ 

# **Sommaire**

 $\Rightarrow$ 

# *2.CD audio:*

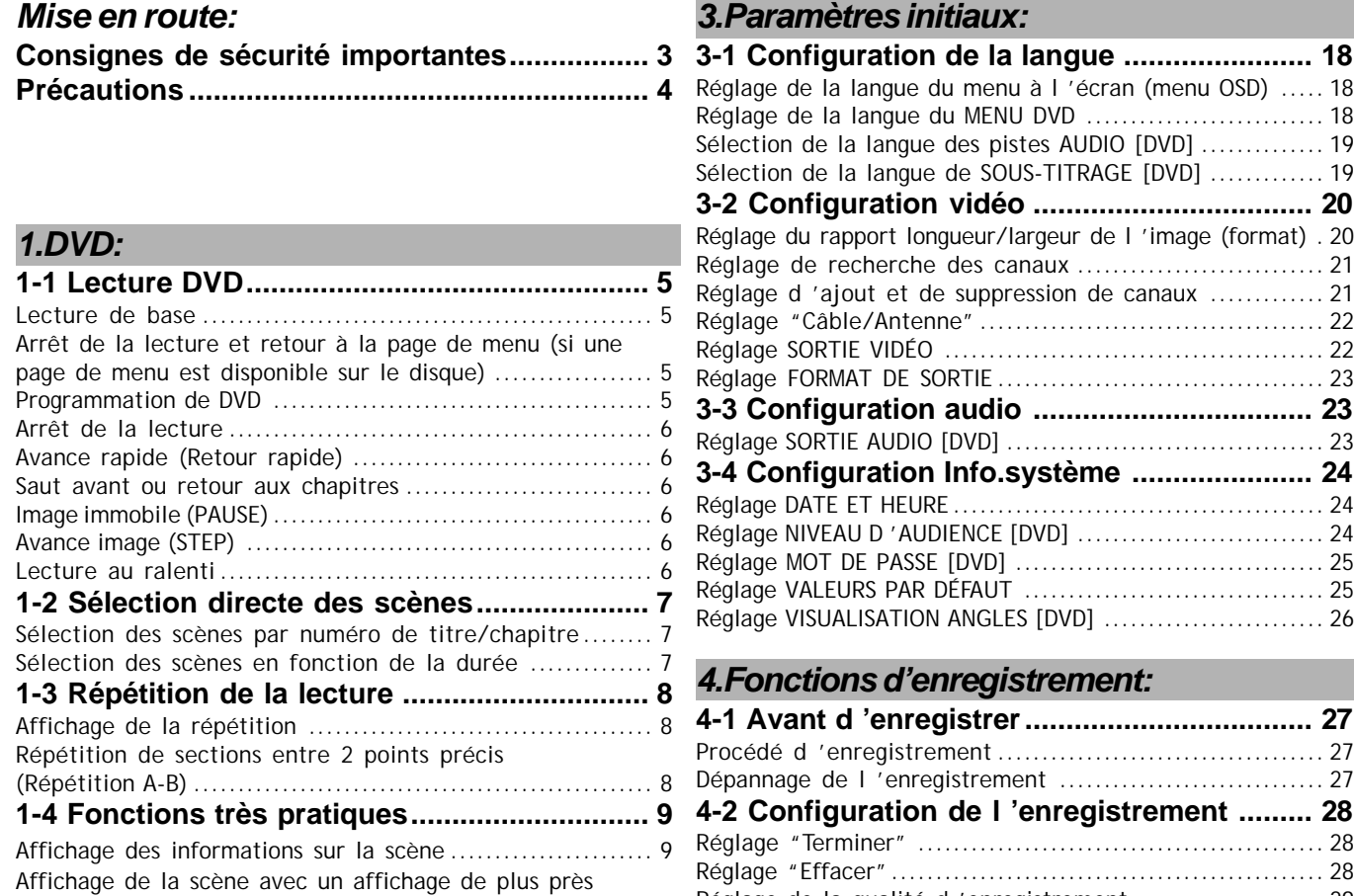

 $\phi$ 

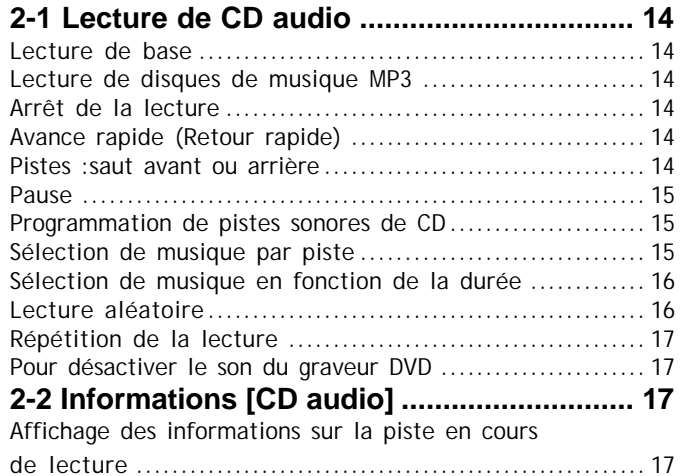

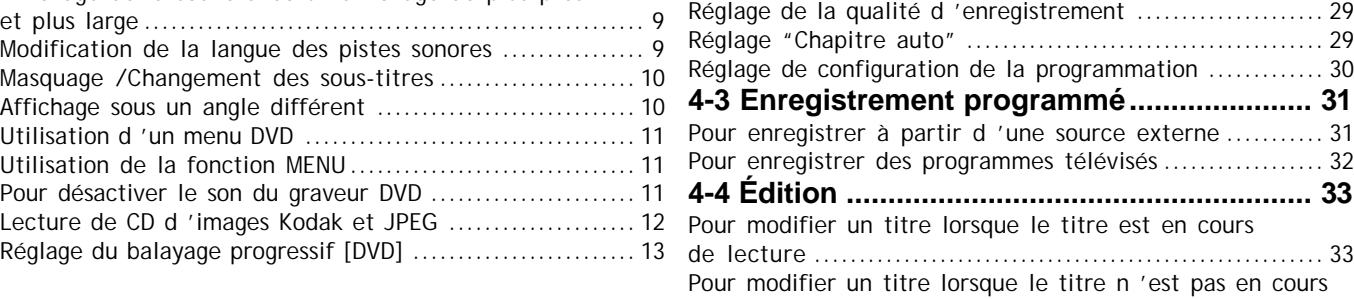

de lecture ......................................................... 34

 $\overline{\bigoplus}$ 

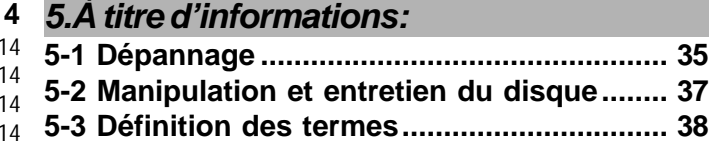

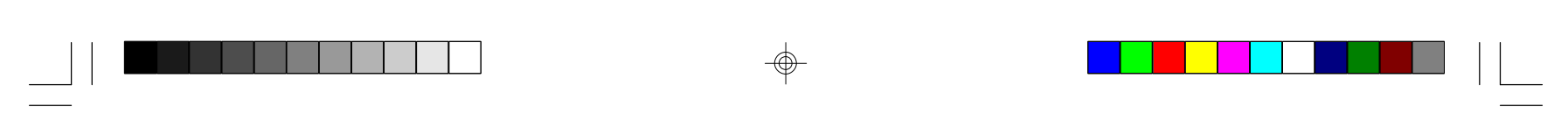

 $\Rightarrow$ 

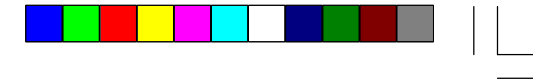

 $\phi$ 

 $2 -$ 

 $\bigoplus$ 

# Consignes de sécurité importantes

- 1. Lisez attentivement ces instructions.
- 2. Conservez-les en lieu sûr.
- 3. Prenez en compte tous les avertissements.
- 4. Suivez toutes les instructions.
- 5. N'utilisez pas l'appareil à proximité d'une source d'eau.
- 6. Nettoyez-le avec un chiffon humide.
- 7. Ne bloquez pas les ouvertures de ventilation. Installez l'appareil en respectant les instructions du fabricant.
- 8. Ne l'installez pas à proximité d'un appareil émettant de la chaleur, comme par exemple, un radiateur, un four ou tout autre appareil (y compris les amplificateurs) qui produisent de la chaleur.
- 9. Respectez les mesures de sécurité du connecteur à une seule position de branchement. Ce type de connecteur est formé de 2 pattes, dont l'une est plus large que l'autre. La patte la plus large est une patte de sécurité. Si le connecteur fourni n'entre pas dans votre prise murale, consultez un électricien afin qu'il vous en installe une plus adaptée.
- 10. Rangez le câble d'alimentation de façon à ne pas marcher dessus et à ne pas le tirer (surtout à la base de la prise) et protégez bien toutes les bases de connexion.
- 11. N'utilisez que les fixations et accessoires indiqués par le fabricant.
- 12. Utilisez uniquement un type de table roulante, support, trépied, étagère ou table indiqué par le fabricant ou vendu avec l'appareil. Si vous optez pour une table roulante, faites très attention lorsque vous la déplacez afin d'éviter tout dommage.
- 13. Débranchez l'appareil en cas d'orage ou si vous ne l'utilisez pas pendant une période prolongée.
- 14. Toutes les opérations de réparation doivent être effectuées par un personnel qualifié. La réparation est nécessaire lorsque l'appareil a été endommagé d'une façon ou d'une autre ; par exemple, si le câble d'alimentation ou le connecteur est endommagé, si du liquide a été renversé ou des objets sont tombés sur l'appareil, si ce dernier a été exposé à la pluie ou à l'humidité, ou s'il ne fonctionne pas normalement.

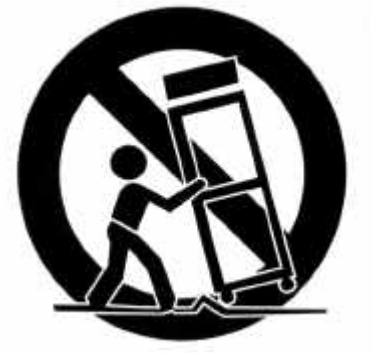

# **Usage à l'extérieur ou dans des lieux humides :**

Tout appareil ne satisfaisant pas aux normes requises énoncées dans l'Annexe A# (Usage à l'extérieur ou dans des lieux humides) portera une marque spéciale ou bien la mention "AVERTISSEMENT" sur son manuel, suivie du message suivant ou message équivalent : "Pour réduire le risque d'incendie ou de choc électrique, n'exposez pas l'appareil à la pluie ou à l'humidité."

Un appareil de Classe II porte toujours les mentions "ISOLATION DOUBLE" ou "Doublement isolé" et "En cas de réparation, utilisez uniquement des pièces de rechange identiques ".

**ATTENTION :** Pour réduire le risque d'incendie ou de choc électrique, n'exposez pas l'appareil à la pluie ou à l'humidité. Évitez toute éclaboussure ou contact avec l'eau. Ne placez aucun objet contenant du liquide (vases, etc.) au-dessus de l'appareil.

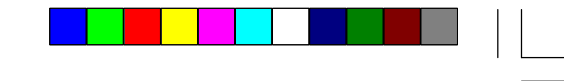

# Précautions

**Veuillez lire attentivement les précautions suivantes avant de faire fonctionner l'appareil.**

# ■ Protection du câble d'alimentation

Afin d'éviter tout dysfonctionnement de l'appareil, de le protéger des chocs électriques et des incendies et d'éviter toute blessure corporelle, veuillez respecter les consignes suivantes.

- l la lumière directe du soleil, auprès de radiateurs ou dans des voitures fermées
- l des hautes températures (supérieures à 35ºC) ou à un degré élevé d'humidité (supérieur à 90%)
- $\bullet$  la poussière, qui pourrait sérieusement endommager les éléments internes de l'appareil.

### ■ Périodes de non-utilisation

- l Maintenez fermement le connecteur lors de la connexion ou déconnexion du câble d'alimentation secteur.
- l Ne laissez pas le câble d'alimentation à proximité d'appareils émettant de la chaleur.
- l Ne placez jamais d'objets lourds sur le câble d'alimentation.
- l N'essayez en aucun cas de réparer ou modifier le câble d'alimentation.

### n **Lieu d'installation**

Évitez de placer l'appareil dans des zones exposées à :

Éteignez l'appareil si vous ne l'utilisez pas. Et débranchez-le de la prise secteur si vous n'avez pas l'intention de l'utiliser pendant une longue période.

# n **Évitez de toucher l'intérieur ou d'y insérer des objets**

- l Il est dangereux de toucher les éléments internes de l'appareil ; vous pourriez l'endommager sérieusement. Ne tentez pas de démonter l'unité.
- l N'insérez aucun corps étranger sur la platine de disque.

## n **Éloignez-le de toute source d'humidité ou source magnétique**

- l Ne le placez pas à proximité de vases de fleurs, tuyauteries, éviers, etc. Si du liquide pénètre à l'intérieur de l'appareil, cela pourrait sérieusement l'endommager.
- l Ne placez pas d'aimants ou autres objets magnétiques près de l'appareil.

# ■ Empilement

⊕

l Installez l'appareil en position horizontale et ne placez aucun objet lourd dessus.

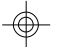

## ■ Condensation

De la condensation peut se former sur le verre de l'appareil dans les conditions suivantes :

- l après l'allumage d'un radiateur
- l dans une pièce embuée ou très humide
- l quand l'appareil a été brusquement transféré d'un environnement froid à un environnement chaud.

Si de la condensation se forme à l'intérieur de l'appareil, il se peut que celui-ci ne fonctionne pas correctement. Dans ce cas, allumez-le et attendez que la condensation disparaisse (1 heure environ).

## ■ Interférences sonores de la TV lors de la réception d'une émission

Selon les conditions de réception de votre télévision, des interférences peuvent apparaître sur l'écran du téléviseur lorsque vous regardez une émission et que l'appareil est allumé. Il ne s'agit pas d'un dysfonctionnement du lecteur ou du téléviseur. Pour regarder une émission télévisée, éteignez l'appareil.

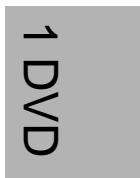

# 1-1 Lecture DVD

# **Préparations**

- l Allumez votre téléviseur et sélectionnez "Vidéo" comme entrée TV.
- l Appuyez sur le bouton Power du système stéréo si le lecteur a été connecté à celui-ci.

# **Lecture de base**

*1* **Appuyez sur le bouton** POWER**.**

*2* **Appuyez sur le bouton** EJECT **pour ouvrir la platine de disque.**

# *3* **Placez un disque sur la platine.**

Prenez le disque sans mettre les doigts sur sa surface, insérez-le, face imprimée (titre) vers le haut, alignez-le au moyen des repères et placez-le dans sa position correcte.

# *5* Appuyez sur  $\left\langle \right\rangle$  /  $\left\langle \right\rangle$  /  $\left\langle \right\rangle$  ou sur les touches numériques pour sélectionner votre titre **préféré.**

# *4* **Appuyez sur le bouton** EJECT**.**

l La platine de disque se referme et le graveur DVD démarre la lecture si le disque ne possède pas de menu enregistré. l Si le disque a un ou plusieurs titres enregistrés dessus, une page de menu s'affiche sur l'écran du téléviseur.

**REMARQUE :** Procédez aux étapes 5 et 6 si un menu est enregistré sur le disque.

**REMARQUE :** Pour sélectionner un titre, vous devez entrer le numéro, par exemple, 1 pour le chapitre 1, 10 pour le chapitre 10, etc.

Si " i' s'affiche lors de l'activation d'un bouton, cela signifie que l'opération correspondante ne peut pas être effectuée par le lecteur.

# *6* **Appuyez sur .**

Le lecteur démarre la lecture de l'élément sélectionné.

# **Arrêt de la lecture et retour à la page de menu (si une page de menu est disponible sur le disque)**

Appuyez sur MENU. Le graveur DVD arrête la lecture et affiche le menu à l'écran.

# **Après usage**

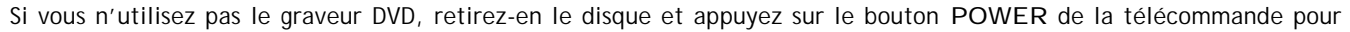

passer en mode veille. Une fois en mode veille, le voyant d'alimentation de ce graveur DVD s'allume en rouge.

### **REMARQUE :**

⊕

- l Le disque continue de tourner en même temps que l'affichage du menu, même à la fin de la lecture d'un disque particulier. Si vous ne souhaitez voir aucune autre sélection, assurez-vous de bien appuyer sur le bouton STOP (ARRÊT) afin de faire disparaître le menu de l'écran.
- l Si le disque a été inséré dans le mauvais sens (et qu'il s'agit d'un disque à une seule face), le lecteur affichera le message "PAS DE DISQUE" (No Disc).

# **À titre d'informations :**

# **Programmation de DVD**

- *1* **Appuyez sur le bouton** PBC**, puis sur STOP.**
- *2* **Appuyez sur le bouton** PROGRAM **(programmation).**
- 3 Appuyez sur  $\left\lfloor \frac{1}{2} \right\rfloor$  /  $\left\lfloor \frac{1}{2} \right\rfloor$  ou sur les touches numériques pour organiser la liste de **lecture.**

4 Appuyez sur  $\blacktriangleright$ 

**REMARQUE :**

Pour VCD 2.0

l Appuyez sur le bouton RETURN pour retourner à la page de menu pendant la lecture. (uniquement après avoir appuyé sur PBC.)

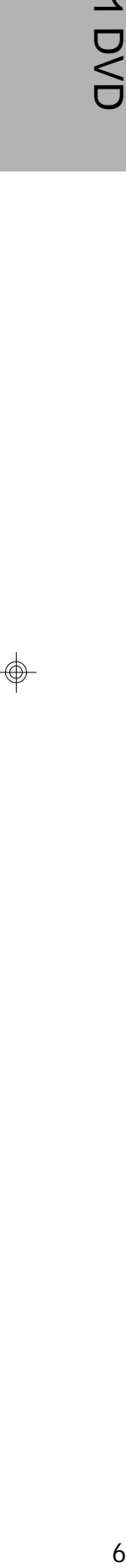

# 1-1 Lecture DVD - Suite

# **Arrêt de la lecture**

**Appuyez sur le bouton** STOP**.**

# **Avance rapide (Retour rapide)**

- **Appuyez sur** F.BWD **ou** F.FWD **pendant la lecture.**
- DVD **la lecture normale reprendra lorsque vous appuierez sur le bouton**  $\mathcal{L}$ **.** 
	- La vitesse d'avance rapide (  $x2$ ,  $x4$ , etc.) ou de retour rapide (  $x2$ ,  $x4$ , etc.) change à chaque nouvelle pression du bouton d'avance rapide (F.FWD) ou de retour rapide (F.BWD).

# **Saut avant ou retour aux chapitres**

Vous pouvez sauter un chapitre ou un titre particulier lors de la lecture.

**Pour retourner en mode de lecture normale** Appuyez sur  $\blacktriangleright$ 

# **Saut avant**

 $\overline{\phantom{a}}$ 

# **Appuyez sur le bouton** NEXT **pendant la lecture.**

Vous sauterez un chapitre à chaque fois que vous appuierez sur le bouton.

# **Saut arrière**

# Appuyez sur le bouton PREV**a** pendant la lecture.

Si vous appuyez une fois sur ce bouton à la moitié d'un chapitre, le graveur DVD reprendra la lecture au chapitre précédent. Le lecteur sautera un chapitre à chaque fois que vous appuierez sur le bouton.

# **Image immobile (PAUSE)**

**Appuyez une fois sur le bouton** PAUSE **pendant la lecture.** L'écran est suspendu.

# **Avance image (STEP)**

**Appuyez 2 fois sur le bouton** PAUSE **pendant la lecture.**

Le disque avance d'une image à chaque fois que vous appuyez sur le bouton.

# **Pour retourner en mode de lecture normale**

Appuyez sur

# **Lecture au ralenti**

# **Appuyez sur le bouton** SLOW **pendant la lecture.**

La vitesse de lecture changera (  $\blacktriangleright$  1/2,  $\blacktriangleright$  1/4, etc.) à chaque fois que vous appuierez sur le bouton SLOW.

# **Pour retourner en mode de lecture normale**

Appuyez sur  $\blacktriangleright$ 

6

# 3<sup>2</sup> Appuyez sur → **4** La case correspondant à la durée devient jaune.

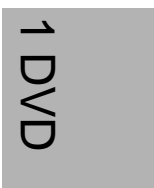

 $\color{red}\bm{\oplus}$ 

# 1-2 Sélection directe des scènes

# **Sélection des scènes par numéro de titre/chapitre**

Cette fonction vous permet de rechercher des titres/chapitres spécifiques de scènes à lire.

- *1* **Appuyez sur le bouton** GOTO **pendant la lecture.**
- **2** Appuyez sur ◀ / ▶ pour déplacer le curseur vers la case correspondant au titre ou **celle correspondant au chapitre.**
- Appuyez sur le bouton  $\blacktriangleright$  pour afficher la case d'autres informations.
- **3** Appuyez sur ► La case correspondant au titre ou celle correspondant au chapitre **deviendra jaune.**
- *4* **Appuyez sur les touches numériques ou sur / pour sélectionner votre titre ou votre chapitre préféré.**

- Si " o" s'affiche lorsque vous appuyez sur un bouton, cela signifie que l'opération correspondante ne peut pas être effectuée par le lecteur.
- l Pour sortir de la sélection directe des scènes, appuyez sur GOTO jusqu'à ce que la case devienne blanche. (Si la case devient jaune, vous ne pourrez plus sélectionner d'autres options.)

- *1* **Appuyez sur le bouton** GOTO **pendant la lecture.**
- 2 Appuyez sur pour déplacer le curseur vers la case correspondant à la durée.

Appuyez sur le bouton  $\blacktriangleright$  pour afficher la case d'autres informations.

# *5* **Appuyez sur .**

Le graveur DVD démarre la lecture à partir des numéros de titre/chapitre sélectionnés.

# **Pour retourner en mode de lecture normale**

Appuyez sur GOTO jusqu'à ce que la case disparaisse.

### **À titre d'informations :**

● Avec certains disques, le bouton > ne permet pas de démarrer à la position indiquée, même si les étapes mentionnées précédemment ont bien été respectées.

- Si " o" s'affiche lorsque vous appuyez sur un bouton, cela signifie que l'opération correspondante ne peut pas être effectuée par le lecteur.
- l Pour sortir de la sélection directe des scènes, appuyez sur GOTO jusqu'à ce que la case devienne blanche. (Si la case devient jaune, vous ne pourrez plus sélectionner d'autres options.)

# **Sélection des scènes en fonction de la durée**

# *4* **Appuyez sur les touches numériques pour indiquer la position de démarrage.**

**Exemple :**

⊕

Pour rechercher "01h50 min. 00 sec.", appuyez sur les touches "0", "1", "5", "0", "0" et "0".

# 5 Appuyez sur  $\blacktriangleright$

Le graveur DVD démarrera la lecture à partir de la position indiquée.

## **Pour retourner en mode de lecture normale**

Appuyez sur GOTO jusqu'à ce que la case disparaisse.

# **À titre d'informations :**

# 1-3 Répétition de la lecture

# **Affichage de la répétition**

*1* **Appuyez sur** 1/ALL REPEAT **(RÉPÉTER TOUT) pendant la lecture. La case correspondant à l'option de répétition s'affiche dans le coin supérieur gauche de l'écran.**

- **2** Appuyez sur → 1 La case correspondant à l'option de répétition devient jaune.
- DVD **3** Appuyez sur  $\sqrt{ }$  /  $\blacktriangledown$  pour sélectionner la fréquence de répétition désirée.
	- Chapitre : Répète le chapitre.
	- Titre : Répète le titre.

Éteint : Désactive la répétition. 4 Appuyez sur  $\blacktriangleright$ 

Disque : Répète le disque.

# **Pour retourner en mode de lecture normale**

Appuyez sur 1/ALL REPEAT jusqu'à ce que la case disparaisse.

# **REMARQUE :**

- l La fonction de répétition de lecture n'est disponible qu'avec des disques dont le temps de lecture écoulé s'affiche sur l'écran d'affichage du lecteur au cours de la lecture.
- l Il se peut que l'option de répétition de lecture ne fonctionne pas correctement avec certains DVD.

# **Répétition de sections entre 2 points précis (Répétition A-B)**

# *1* **Appuyez sur le bouton** A-B **pendant la lecture à la position à laquelle doit démarrer la lecture (A).**

s'affiche dans le coin droit de l'écran.

# *2* **Appuyez à nouveau sur** A-B **à la position à laquelle doit se terminer la répétition de lecture (B).**

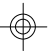

 $\sqrt{1}$ 

Sta s'affiche dans le coin droit de l'écran. La lecture répétitive des sections situées entre les points A et B démarre.

1<br>DVD<br>8

8

 $\overline{\phantom{0}}$ 

 $\color{red}\bm{\oplus}$ 

**Pour retourner en mode de lecture normale**

Appuyez sur A-B jusqu'à ce que  $\overline{\mathbb{Q}}$  disparaisse.

 $\Rightarrow$ 

91 DVD

9

 $\rightarrow$ 

DVD

# 1-4 Fonctions très pratiques

**Affichage des informations sur la scène**

**Appuyez sur** INFO. **pendant la lecture. Les cases correspondant au titre, au chapitre, à la durée et aux autres informations s'afficheront dans le coin supérieur gauche de l'écran.** Appuyez sur le bouton pour afficher la case d'autres informations.

# **Affichage des informations sur la scène**

# **Arrêt de l'affichage des informations sur la scène**

**Appuyez sur** INFO. **jusqu'à ce que la case INFO. disparaisse.**

# **Affichage de la scène avec un affichage de plus près et plus large**

La fonction de ZOOM vous permet de rapprocher la scène lorsque vous regardez un film.

- *1* **Appuyez sur le bouton** ZOOM **pendant la lecture. La case correspondant à la fenêtre de zoom s'affichera dans le coin supérieur gauche de l'écran.**
- *2* **Appuyez plusieurs fois sur** ZOOM **pour visionner la scène dans des tailles différentes.**
- **3** Appuyez sur ◀/▶/ ▲ / ▼ pour sélectionner la scène que vous désirez visionner dans **une taille différente.**

### **Pour retourner en mode de lecture normale**

Appuyez plusieurs fois sur ZOOM jusqu'à ce que la case correspondant à la fenêtre de zoom disparaisse.

# **Modification de la langue des pistes sonores**

- **·** Si la langue préférée n'est toujours pas sélectionnée après avoir appuyé plusieurs fois sur le bouton / / , cela signifie que cette langue n'est pas disponible sur ce disque.
- l Si vous démarrez l'appareil ou en retirez le disque, le graveur DVD sélectionnera automatiquement la langue sélectionnée dans les paramètres initiaux. Si vous sélectionnez une langue qui n'est pas enregistrée sur le disque, le graveur DVD utilisera une langue antérieurement programmée sur le disque.

Vous avez la possibilité de passer de la langue audio sélectionnée dans les paramètres initiaux à une autre langue, si celleci est disponible. (Cette opération n'est disponible qu'avec des disques sur lesquels ont été enregistrées des langues de pistes sonores.)

*1* **Appuyez sur le bouton** AUDIO **pendant la lecture. La case correspondant à la fenêtre audio s'affichera dans le coin supérieur gauche de l'écran.**

**2** Appuyez sur ► La case correspondant à la fenêtre audio devient jaune.

*3* **Appuyez sur / pour sélectionner la langue désirée.**

**4** Appuyez sur  $\frac{1}{4}$ .

### **Pour retourner en mode de lecture normale**

Appuyez sur AUDIO jusqu'à ce que la case disparaisse.

**À titre d'informations :**

# 1-4 Fonctions très pratiques - Suite

# **Masquage / Changement des sous-titres**

- **correspondant à la fenêtre des sous-titres s'affichera dans le coin supérieur gauche de l'écran.**
- $\rightharpoonup$  $\frac{1}{10}$  0 1 0 DVD

</u>

- Si aucun sous-titre n'a été enregistré, " $\bigcirc$ " s'affichera.
- **2** Appuyez sur ▶ ▲ La case correspondant à la fenêtre des sous-titres devient jaune.
- 3 Appuyez sur 1 / w pour masquer ou modifier les sous-titres.

# 4 Appuyez sur  $\blacktriangleright$

Si un disque offre des sous-titres, vous avez la possibilité de les masquer ou de les modifier. (Cette opération n'est disponible qu'avec des disques offrant des sous-titrages.)

*1* **Appuyez sur le bouton** SUBTITLE **(SOUS-TITRE) pendant la lecture. La case**

La case correspondant à la fenêtre des sous-titres deviendra blanche.

### **Pour retourner en mode de lecture normale**

Certains disques DVD contiennent des scènes que vous avez prises simultanément sous différents angles de prise de vues. Pour ces disques, les mêmes scènes peuvent être visionnées sous n'importe lequel de ces angles, grâce au bouton ANGLE " $\mathbb{R}$ ". (Les angles enregistrés varient suivant le disque programmé.)

⊕

Appuyez sur SUBTITLE jusqu'à ce que la case correspondant à la fenêtre des sous-titres disparaisse.

# **REMARQUE :**

l Il peut arriver que la langue de sous-titrage ne change pas immédiatement à la langue sélectionnée.

### **À titre d'informations :**

- l Si la langue de sous-titrage désirée n'est pas sélectionnée, il se peut que la langue en question ne soit pas disponible sur ce disque.
- l Si vous démarrez l'appareil ou en retirez le disque, le graveur DVD sélectionnera automatiquement la langue de soustitrage sélectionnée dans les paramètres initiaux. Si vous sélectionnez une langue de sous-titrage qui n'est pas enregistrée sur le disque, le lecteur utilisera une langue de sous-titrage programmée à l'avance sur le disque.
- l Vous pouvez changer de langue de sous-titrage dans les paramètres initiaux, si disponibles.

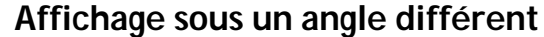

*1* **Appuyez sur le bouton** ANGLE **pendant la lecture. La case correspondant à la fenêtre d'angle s'affichera dans le coin supérieur gauche de l'écran.**

**2** Appuyez sur ► La case correspondant à la fenêtre d'angle devient jaune.

*3* **Appuyez sur / pour sélectionner l'angle de vue désiré.**

4 Appuyez sur  $\blacktriangleright$ 

La case correspondant à la fenêtre d'angle deviendra blanche.

## **Pour retourner en mode de lecture normale**

Appuyez sur ANGLE jusqu'à ce que la case correspondant à la fenêtre d'angle disparaisse.

### **REMARQUE :**

 $10 -$ 

- l Cette fonction n'est disponible qu'avec des disques sur lesquels ont été enregistrés plusieurs angles de prise de vues.
- l Vous pouvez sélectionner l'un de ces angles apparaissant sur l'écran d'affichage du lecteur.

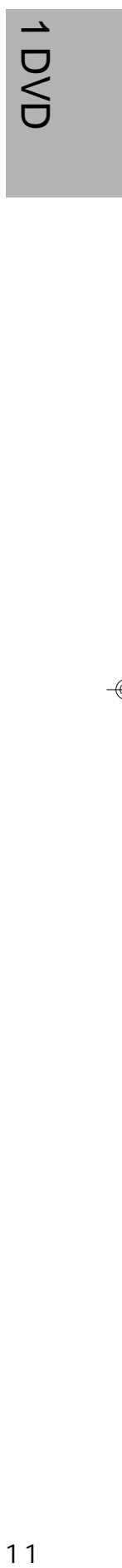

 $-11$ 

# 1-4 Fonctions très pratiques - Suite

# **Utilisation d'un menu DVD**

Certains disques DVD disposent de structures de menu uniques appelées "menus DVD". Par exemple, les DVD programmés avec des contenus complexes offrent des menus (guides), et ceux enregistrés avec plusieurs langues offrent des menus pour la langue audio et de sous-titrage. Bien que le contenu du menu DVD et son fonctionnement varient d'un disque à l'autre, vous trouverez ci-dessous des détails sur le fonctionnement de base lorsque cette fonction est utilisée.

*1* **Appuyez sur le bouton** TITLE**.**

Le menu DVD disponible sur le disque s'affiche.

2 Appuyez sur </a> pour sélectionner l'élément désiré.

# 2 Appuyez sur  $\leftarrow$  /  $\leftarrow$  /  $\leftarrow$  /  $\leftarrow$  ou sur les touches numériques pour sélectionner votre **élément préféré.**

*3* **Appuyez sur .** Vous entrez maintenant dans l'élément sélectionné.

**Pour entrer dans un écran de menu différent :**

Répétez les étapes 2 et 3.

# **Pour retourner à la page de menu précédente**

Appuyez sur le bouton TITLE.

# **Utilisation de la fonction MENU**

# *1* **Appuyez sur** MENU**.**

Un menu de chapitre DVD s'affiche avec un court affichage de chaque paragraphe. Vous pouvez afficher le début de chaque chapitre et décider ensuite celui avec lequel vous souhaitez démarrer.

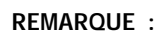

# **Pour désactiver le son du graveur DVD**

Dans certains cas, vous pouvez, si vous le souhaitez, désactiver temporairement le son du graveur DVD. Ce lecteur dispose de la fonction MUET.

# *1* **Appuyez sur le bouton** MUTE **pendant la lecture. Une icône correspondant à la fonction MUET apparaît dans le coin gauche de l'écran.**

l Si l'indication "MUET" s'affiche à l'écran, cela signifie que le son du graveur DVD est désactivé. Pour le restaurer, appuyez à nouveau sur le bouton MUTE.

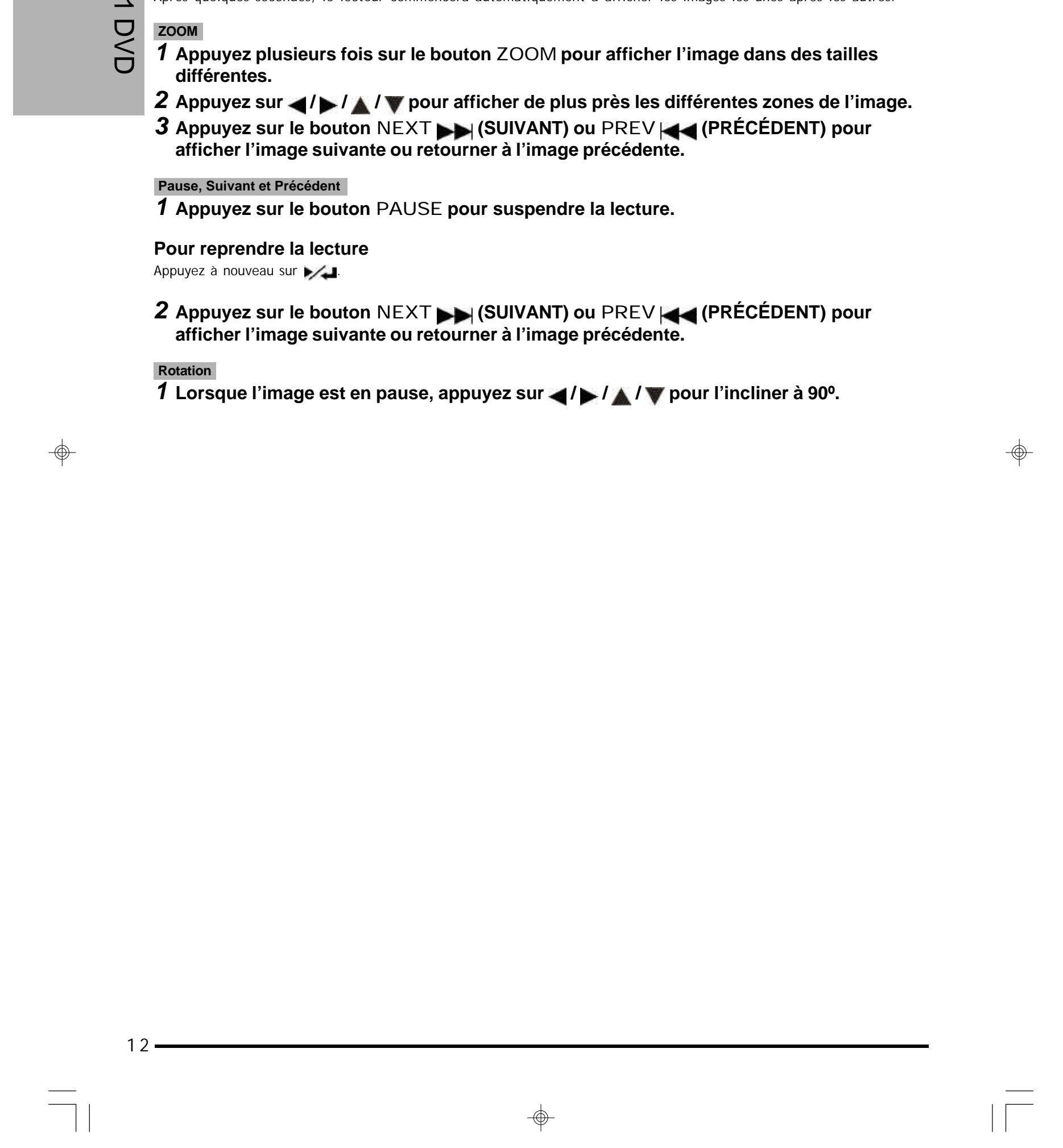

# 1-4 Fonctions très pratiques - Suite

# **Lecture de CD d'images Kodak et JPEG**

Vous pouvez lire les CD d'images Kodak et JPEG et les afficher à l'écran.

# **Lecture de base**

# DVD **ZOOM**

 $\rightarrow$ 

# **Insérez un CD d'images Kodak sur la platine de disques.**

Après quelques secondes, le lecteur commencera automatiquement à afficher les images les unes après les autres.

*1* **Appuyez plusieurs fois sur le bouton** ZOOM **pour afficher l'image dans des tailles différentes.**

2 Appuyez sur  $\left\lfloor \frac{1}{2} \right\rfloor$  /  $\left\lfloor \frac{1}{2} \right\rfloor$  pour afficher de plus près les différentes zones de l'image.

*3* **Appuyez sur le bouton** NEXT **(SUIVANT) ou** PREV **(PRÉCÉDENT) pour afficher l'image suivante ou retourner à l'image précédente.**

# **Pause, Suivant et Précédent**

*1* **Appuyez sur le bouton** PAUSE **pour suspendre la lecture.**

# **Pour reprendre la lecture**

Appuyez à nouveau sur  $\blacktriangleright$ .

*2* **Appuyez sur le bouton** NEXT **(SUIVANT) ou** PREV **(PRÉCÉDENT) pour afficher l'image suivante ou retourner à l'image précédente.**

⊕

# **Rotation**

⊕

*1* Lorsque l'image est en pause, appuyez sur  $\left| \frac{1}{2} \right|$  /  $\left| \frac{1}{2} \right|$  pour l'incliner à 90°.

# 1-4 Fonctions très pratiques - Suite

# **Réglage du balayage progressif [DVD]**

Le lecteur DVD offre 2 modes de balayage : entrelacé et progressif. Si vous sélectionnez le balayage progressif, vous obtiendrez un meilleur résultat d'affichage. Il faut pour cela que votre TV dispose également de la fonction de balayage progressif.

 $\bigcirc$ 

- *2* **Appuyez sur / passer à la page "Config. vidéo".**
- 3 Appuyez sur *Al* V pour sélectionner "SORTIE VIDÉO" et sur **pour sélectionner "Composant".**
- 4 Appuyez sur ▲ / ▼ pour sélectionner "Format de sortie" sur ▶ → pour sélectionner **"Progressif".**
- *5* Appuyez sur le bouton **q** pour revenir en arrière et enregistrer le réglage.

l Les câbles RVB/YUV doivent être correctement raccordés au connecteur d'entrée de votre TV et au connecteur de sortie de votre lecteur.

*1* **Appuyez sur le bouton** SETUP**.**

# **Dépannage :**

 $\phi$ 

Si l'écran **devient noir** en cours d'utilisation…

Solution : Appuyez plusieurs fois sur "TV SYS." jusqu'à ce que l'écran revienne à la normale.

# $\rightharpoonup$ DVD

 $13$  $-13$  $\begin{array}{c} \begin{array}{c} \begin{array}{c} \begin{array}{c} \end{array} \\ \begin{array}{c} \end{array} \end{array} \end{array} \end{array}$  $\frac{1}{\sqrt{2}}$  $\Rightarrow$ 

# 2-1 Lecture de CD audio

# **Préparations**

- l Allumez votre téléviseur et sélectionnez "Vidéo" comme entrée TV.
- l Allumez le système stéréo si le lecteur a été connecté à un système stéréo.

# **Lecture de base**

- *1* **Appuyez sur le bouton** POWER**.**
- *2* **Appuyez sur le bouton** EJECT **pour ouvrir la platine de disque.**

# *3* **Placez un disque sur la platine.**

Prenez le disque sans mettre les doigts sur sa surface, insérez-le, face imprimée (titre) vers le haut, alignez-le au moyen des repères et placez-le dans sa position correcte.

- *4* **Appuyez sur le bouton** EJECT**.**
- N Le graveur DVD démarre la lecture.
	- *5* **Appuyez sur / pour sélectionner une musique particulière.**
- $\frac{14}{14}$ CD audio *6* **Appuyez sur .**
	- **Lecture de disques de musique MP3**
		- *1* **Appuyez sur le bouton** POWER**.**
	- *2* **Appuyez sur le bouton** EJECT **pour ouvrir la platine de disque.**
- I La lecture normale reprendra lorsque vous appuierez sur le bouton  $\blacktriangleright$ .
- La vitesse d'avance rapide  $(\cdot | x2, \cdot)$  x4, etc.) ou de retour rapide ( $\cdot | x2, \cdot \cdot \cdot \cdot$  x4, etc.) change à chaque nouvelle pression du bouton d'avance rapide (F.FWD) ou de retour rapide (F.BWD).

# *3* **Placez un disque MP3 sur la platine.**

Prenez le disque sans mettre les doigts sur sa surface, insérez-le, face imprimée (titre) vers le haut, alignez-le au moyen des repères et placez-le dans sa position correcte.

 $\circledast$ 

- *4* **Appuyez sur le bouton** EJECT**.**
- *5* **Appuyez sur / pour sélectionner une musique MP3 particulière.**
- *6* **Appuyez sur .**

# **Arrêt de la lecture**

**Appuyez sur le bouton** STOP**.**

# **Avance rapide (Retour rapide)**

# **Appuyez sur** F.BWD **ou** F.FWD **pendant la lecture.**

### **REMARQUE :**

</u>

Cette fonction n'est pas disponible pendant la lecture MP3.

# **Pistes : saut avant ou arrière**

## **Saut avant**

## **Appuyez sur le bouton** NEXT **pendant la lecture.**

Vous sauterez une piste à chaque fois que vous appuierez sur ce bouton.

### **Saut arrière**

 $14 -$ 

# **Appuyez sur le bouton** PREV **pendant la lecture.**

Si vous appuyez une fois sur ce bouton à la moitié d'une piste, le graveur DVD reprendra la lecture à la piste précédente. Le lecteur saute une piste à chaque fois que vous appuyez sur ce bouton.

# 2-1 Lecture de CD audio- Suite

# **Pause**

**Appuyez sur le bouton** PAUSE **pendant la lecture.**

Le lecteur suspendra la lecture.

# **Pour retourner en mode de lecture normale**

Appuyez sur  $\blacktriangleright$ .

### **REMARQUE :**

Cette fonction n'est pas disponible pendant la lecture MP3.

# **Programmation de pistes sonores de CD**

Vous pouvez programmer la lecture de musique dans votre ordre préféré.

# *1* **Appuyez sur le bouton** STOP**.**

*2* **Appuyez sur le bouton** PROGRAM **(programmation).**

# 3 Appuyez sur 1 v pour sélectionner votre piste préférée, puis appuyez sur  $\frac{1}{2}$ .

# **REMARQUE :**

l Si vous n'avez établi aucun ordre de lecture, par défaut le lecteur lira chronologiquement les pistes de la première à la dernière. Si au contraire, vous avez sélectionné l'ordre de lecture des pistes disponibles, le graveur DVD démarrera la lecture dans l'ordre indiqué.

• Appuyez sur PROGRAM pour sortir. (Si vous appuyez sur PROGRAM pour sortir des pistes programmées, ce graveur DVD n'effectuera pas la lecture dans l'ordre que vous avez indiqué. Sélectionnez PLAY et appuyez sur pour sortir. Le graveur DVD effectuera alors la lecture dans l'ordre que vous avez indiqué.)

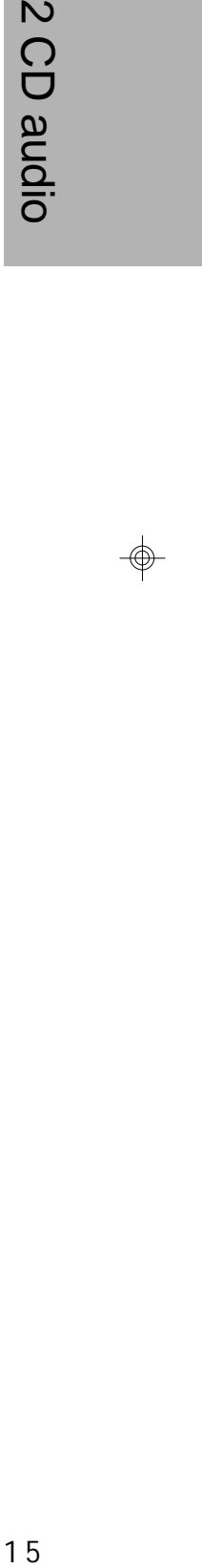

 $-15$ 

- *1* **Appuyez sur le bouton** GOTO **pendant la lecture.**
- 2 Appuyez sur  $\blacktriangleleft$  / pour déplacer le curseur vers la case correspondant à la piste.

Appuyez sur le bouton  $\blacktriangleright$  pour afficher la case d'autres informations.

## **Pour supprimer les pistes programmées**

- Appuyez sur /  $\sqrt{\phantom{a}}$  pour sélectionner votre piste préférée, puis appuyez sur  $\sqrt{\phantom{a}}$ .
- $\bullet$  Ou bien sélectionnez CLEAR ALL (Effacer tout) pour supprimer toutes les pistes programmées.

- **3** Appuyez sur ► La case correspondant à la piste devient jaune.
- 4 Appuyez sur les touches numériques ou sur ▲ / ▼ pour sélectionner votre piste **préférée.**

### **Pour sortir des pistes programmées**

- **si "** s'affiche lorsque vous appuyez sur un bouton, cela signifie que l'opération correspondante ne peut pas être effectuée par le lecteur.
- l Pour sortir de la sélection de musique par piste, appuyez sur GOTO jusqu'à ce que la case devienne blanche. (Si la case devient jaune, vous ne pourrez plus sélectionner d'autres options.)

# **Sélection de musique par piste**

Vous pouvez rechercher une piste particulière à lire.

*5* **Appuyez sur .**

Le graveur DVD démarre la lecture à partir du numéro de la piste sélectionnée.

### **À titre d'informations :**

# 2-1 Lecture de CD audio- Suite

# **Sélection de musique en fonction de la durée**

# *1* **Appuyez sur le bouton** GOTO **pendant la lecture.**

# 2 Appuyez sur ◀ / pour déplacer le curseur vers la case correspondant à la durée.

Appuyez sur le bouton pour afficher la case d'autres informations.

# 3 Appuyez sur  $\blacktriangleright$  La case correspondant à la durée devient jaune.

# *4* **Appuyez sur les touches numériques pour indiquer la position de démarrage. Exemple :**

Pour rechercher "01h30 min. 12 sec.", appuyez sur les touches "0", "1", "3", "0", "1" et "2".

# **5** Appuyez sur ► ⊥

- **si "** s'affiche lorsque vous appuyez sur un bouton, cela signifie que l'opération correspondante ne peut pas être effectuée par le lecteur.
- l Pour sortir de la sélection de musique en fonction de la durée, appuyez sur GOTO jusqu'à ce que la case devienne blanche. (Si la case devient jaune, vous ne pourrez plus sélectionner d'autres options.)
- l Cette fonction n'est active qu'à l'intérieur d'une piste. L'indication de la durée ne doit pas dépasser celle de la piste.

Le graveur DVD démarrera la lecture à partir de la position indiquée.

# $\mathbf N$ **À titre d'informations :**  $\Omega$

oibus

 $\color{red}\bm{\oplus}$ 

- **si "** s'affiche lorsque vous appuyez sur un bouton, cela signifie que l'opération correspondante ne peut pas être effectuée par le lecteur.
- l Pour sortir de la lecture aléatoire, appuyez sur GOTO jusqu'à ce que la case devienne blanche. (Si la case devient jaune, vous ne pourrez plus sélectionner d'autres options.)

# **Lecture aléatoire**

Vous pouvez choisir de lire votre CD audio dans un ordre aléatoire.

# *1* **Appuyez sur le bouton** GOTO **pendant la lecture.**

2<sup>2</sup> Appuyez sur ◀ / ▶ pour déplacer le curseur vers la case Normale/Aléatoire.

 $\frac{1}{6}$  CD and  $\frac{1}{6}$ Appuyez sur le bouton  $\blacktriangleright$  pour afficher la case d'autres informations.

**3** Appuyez sur ► La case correspondant à la lecture aléatoire devient jaune.

⊕

4 Appuyez sur ▲ / ▼ pour sélectionner la lecture dans un ordre aléatoire.

# **5** Appuyez sur ► ⊥

Ce graveur DVD démarrera la lecture dans un ordre aléatoire.

# **À titre d'informations :**

 $16 -$ 

1 72 CD audio

 $-17$ 

 $\mathbf N$ 

CD audio

# 2-1 Lecture de CD audio- Suite

# **Répétition de la lecture**

Vous pouvez choisir de lire votre CD audio plusieurs fois de suite.

2 Appuyez sur ◀ / ▶ pour déplacer le curseur vers la case correspondant à l'option de **lecture répétitive.**

Appuyez sur le bouton  $\blacktriangleright$  pour afficher la case d'autres informations.

**3** Appuyez sur ► La case correspondant à l'option de répétition devient jaune.

# **4** Appuyez sur ▲ / ▼ pour répéter la lecture.

# *1* **Appuyez sur le bouton** GOTO **pendant la lecture.**

- Si " o" s'affiche lorsque vous appuyez sur un bouton, cela signifie que l'opération correspondante ne peut pas être effectuée par le lecteur.
- Pour sortir du mode de répétition de la lecture, appuyez sur GOTO jusqu'à ce que la case devienne blanche. (Si la case devient jaune, vous ne pourrez plus sélectionner d'autres options.)

# *5* **Appuyez sur .**

Le graveur DVD démarre la lecture de façon répétée.

# **À titre d'informations :**

 $\color{red}\Phi$ 

**Appuyez sur** INFO. **pendant la lecture. Le numéro du titre, de la durée et les autres informations s'afficheront dans le coin supérieur gauche de l'écran.** Appuyez sur le bouton  $\blacktriangleright$  pour afficher d'autres informations.

# **Pour désactiver le son du graveur DVD**

Dans certains cas, vous pouvez, si vous le souhaitez, désactiver temporairement le son du graveur DVD. Ce lecteur dispose de la fonction MUET.

# *1* **Appuyez sur le bouton** MUTE **pendant la lecture. Une icône correspondant à la fonction MUET apparaît dans le coin gauche de l'écran.**

l Si l'indication "MUET" s'affiche à l'écran, cela signifie que le son du graveur DVD est désactivé. Pour le restaurer, appuyez à nouveau sur le bouton MUTE.

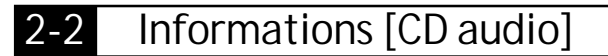

**Affichage des informations sur la piste en cours de lecture**

**Affichage des informations sur la piste en cours de lecture**

**Arrêt de l'affichage des informations sur la piste en cours de lecture**

**Appuyez sur** INFO. **jusqu'à ce que la case INFO. disparaisse.**

# 3-1 Configuration de la langue

**Remarque : Veuillez vous reporter aux instructions qui s'affichent à l'écran pour effectuer le réglage de configuration suivant.**

**Réglage de la langue du menu à l'écran (menu OSD)**

Ce réglage vous permet de configurer plusieurs langues pour votre menu OSD.

**Pour retourner à l'écran MENU DE CONFIGURATION** Appuyez sur le bouton

*1* **Appuyez sur le bouton** SETUP **en mode d'arrêt.**

**2** Appuyez sur ▲ / ▼ pour sélectionner "Langue", puis appuyez sur ▶ ▲

3 Appuyez sur 1 v pour sélectionner "O.S.D.", puis appuyez sur  $\rightarrow$ 

*4* **Appuyez sur / pour sélectionner la langue désirée.**

*5* **Appuyez sur .**

 $\mathbf{\hat{c}}$ 

 $18 -$ 

 $\Rightarrow$ 

1 8 3 Paramètres initiaux Paramètres initiaux *1* **Appuyez sur le bouton** SETUP **en mode d'arrêt. 2** Appuyez sur 1 pour sélectionner "Langue", puis appuyez sur  $\rightarrow$ 3 Appuyez sur / **v** pour sélectionner "Menu", puis appuyez sur *4* **Appuyez sur / pour sélectionner la langue désirée.**

**Pour retourner à l'écran MENU DE CONFIGURATION** Appuyez sur le bouton

# **Pour terminer l'opération de configuration**

Appuyez sur le bouton SETUP pour sortir de l'écran MENU DE CONFIGURATION.

# **Réglage de la langue du MENU DVD**

Vous pouvez sélectionner la langue désirée parmi les différentes langues enregistrées sur les disques pour afficher les messages du menu du disque.

*5* **Appuyez sur .**

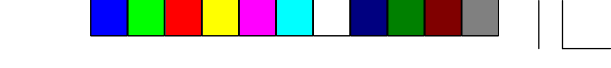

⊕

**Pour terminer l'opération de configuration** Appuyez sur le bouton SETUP pour sortir de l'écran MENU DE CONFIGURATION.

1 93 Paramètres initiaux

 $-19$ 

 $\omega$ 

Paramètres initiaux

 $\Rightarrow$ 

# 3-1 Configuration de la langue - Suite

# **Sélection de la langue des pistes AUDIO [DVD]**

Vous pouvez sélectionner la langue de pistes sonores désirée parmi les différentes langues enregistrées sur les disques DVD.

*1* **Appuyez sur le bouton** SETUP **en mode d'arrêt.**

2 Appuyez sur / **v** pour sélectionner "Langue", puis appuyez sur  $\sqrt{1}$ .

**3** Appuyez sur 1 pour sélectionner "Audio", puis appuyez sur  $\rightarrow$ 

*4* **Appuyez sur / pour sélectionner la langue désirée.**

*5* **Appuyez sur .**

**PAR DÉFAUT :**

La langue prioritaire de chaque disque sera toujours la première sélectionnée.

- *1* **Appuyez sur le bouton** SETUP **en mode d'arrêt.**
- **2** Appuyez sur 1 pour sélectionner "Langue", puis appuyez sur  $\rightarrow$
- 3 Appuyez sur 1 /  $\blacktriangledown$  pour sélectionner "Sous-titres", puis appuyez sur  $\blacktriangleright$

# **Pour retourner à l'écran MENU DE CONFIGURATION**

Appuyez sur le bouton

# **Pour terminer l'opération de configuration**

Appuyez sur le bouton SETUP pour sortir de l'écran MENU DE CONFIGURATION.

# **À titre d'informations :**

 $\bigoplus$ 

l Si la langue sélectionnée n'est pas enregistrée sur le disque, le graveur DVD sélectionnera la langue prioritaire du disque.

# **Sélection de la langue de SOUS-TITRAGE [DVD]**

Vous pouvez sélectionner la langue de sous-titrage désirée parmi les différentes langues enregistrées sur les disques DVD.

*4* **Appuyez sur / pour sélectionner la langue désirée.**

*5* **Appuyez sur .**

# **Pour retourner à l'écran MENU DE CONFIGURATION**

Appuyez sur le bouton .

# **Pour terminer l'opération de configuration**

Appuyez sur le bouton SETUP pour sortir de l'écran MENU DE CONFIGURATION.

# **À titre d'informations :**

l Si la langue sélectionnée n'est pas enregistrée sur le disque, le sous-titrage s'effectuera dans la langue prioritaire du disque.

# 3-2 Configuration vidéo

**Réglage du rapport longueur/largeur de l'image (format)**

Vous pouvez sélectionner le type de téléviseur (4:3 or 16:9) connecté à ce graveur DVD.

*1* **Appuyez sur le bouton** SETUP **en mode d'arrêt.**

**2** Appuyez sur ▲ / ♥ pour sélectionner "Config. vidéo", puis appuyez sur ▶ ▲

*3* **Appuyez sur / pour sélectionner "Rapport longueur/largeur de l'image", puis appuyez sur .**

**4** Appuyez sur ▲ / ♥ pour sélectionner votre affichage TV préféré.

# **16:9 Large**

Sélectionnez **Large (16:9)** pour un téléviseur à écran large.

Les disques seront lus en plein écran.

- l Vous devez également passer le téléviseur à écran large en mode "FULL" (PLEIN).
- l Chaque écran affiche l'exemple d'un disque vidéo lu sur écran large.

# **4:3 TV**

 $\mathbf{\omega}$ 

Paramètres initiaux

 $\begin{picture}(120,140)(-6.5,14.0) \put(0,0){\vector(0,1){10}} \put(15,0){\vector(0,1){10}} \put(15,0){\vector(0,1){10}} \put(15,0){\vector(0,1){10}} \put(15,0){\vector(0,1){10}} \put(15,0){\vector(0,1){10}} \put(15,0){\vector(0,1){10}} \put(15,0){\vector(0,1){10}} \put(15,0){\vector(0,1){10}} \put(15,0){\vector(0,1){10}} \put(15,0){\vector(0,1){10}}$ 

 $\overline{\phantom{0}}$ 

- Sélectionnez **TV (4:3)** pour un téléviseur de taille conventionnelle.
- Des bandes noires apparaissent en haut et en bas de l'écran (format "TV ou Letterbox").
- l Les disques vidéo qui ne sont pas au format "Pan&Scan" seront visionnés au format

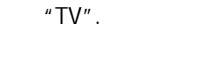

# **4:3 Pan Scan**

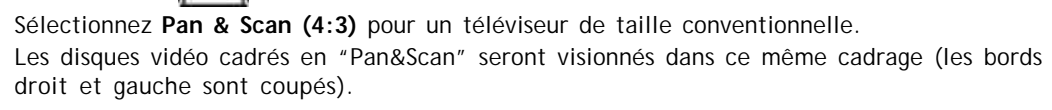

*5* **Appuyez sur .**

**Pour retourner à l'écran MENU DE CONFIGURATION**

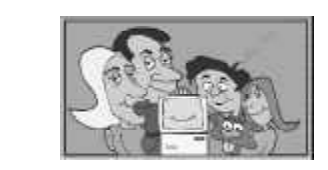

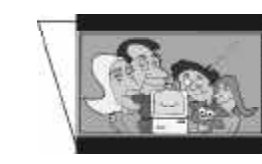

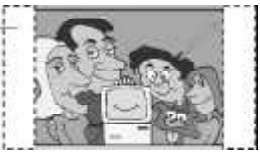

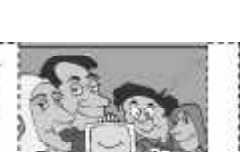

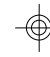

Appuyez sur le bouton

# **Pour terminer l'opération de configuration**

Appuyez sur le bouton SETUP pour sortir de l'écran MENU DE CONFIGURATION.

2 0 3 Paramètres initiaux  $20 -$ 

# 3-2 Configuration vidéo - suite

# **Réglage de recherche des canaux**

L'option de recherche des canaux est un système de recherche qui permet de confirmer un canal. Lors de la configuration initiale, ce graveur DVD sélectionnera les canaux de télévision disponibles. Néanmoins, si vous avez davantage de canaux disponibles dans votre zone, vous devrez répéter la recherche pour mettre à jour les canaux disponibles.

### **REMARQUE :**

2 13 Paramètres initiaux Paramètres initiaux *1* **Appuyez sur le bouton** SETUP **en mode d'arrêt.** 2 Appuyez sur 1 v pour sélectionner "Config. vidéo", puis appuyez sur  $\rightarrow$ *3* **Appuyez sur / pour sélectionner "Ajouter/Supprimer canal", puis appuyez sur .**

 $\mathbf{\omega}$ 

 $-21$ 

 $\Rightarrow$ 

- 1. Lors de la recherche des canaux, tous les canaux préalablement enregistrés seront supprimés et remplacés.
- 2. Avant d'effectuer la recherche de canaux, vérifiez que la SOURCE est la même que celle établie dans votre réglage. (CÂBLE ou ANTENNE)
- *1* **Appuyez sur le bouton** SETUP **en mode d'arrêt.**
- **2** Appuyez sur 1 pour sélectionner "Config. vidéo", puis appuyez sur  $\rightarrow$
- 3 Appuyez sur 1 v pour sélectionner "Recherche canaux", puis appuyez sur  $\rightarrow$
- *4* **Sélectionnez "Confirmer" pour effectuer la recherche du canal de télévision ou "Annuler" pour annuler la recherche.**

# **Pour retourner à l'écran MENU DE CONFIGURATION**

Appuyez sur le bouton

# **Pour terminer l'opération de configuration**

Appuyez sur le bouton SETUP pour sortir de l'écran MENU DE CONFIGURATION.

# **Réglage d'ajout et de suppression de canaux**

*4* **Appuyez sur / pour sélectionner le canal désiré.**

*5* Appuyez sur  $\blacktriangleright$  pour ajouter ou supprimer le canal sélectionné.

# **Pour retourner à l'écran MENU DE CONFIGURATION**

Appuyez sur le bouton

# **Pour terminer l'opération de configuration**

Appuyez sur le bouton SETUP pour sortir de l'écran MENU DE CONFIGURATION.

# **REMARQUE :**

Si vous supprimez un canal, vous pouvez utiliser la fonction CH+/CH- de la télécommande pour ignorer le canal supprimé.

# 3-2 Configuration vidéo - suite

# **Réglage "Câble/Antenne"**

Cette fonction détermine la façon dont votre téléviseur est connecté (par câble ou antenne).

*1* **Appuyez sur le bouton** SETUP **en mode d'arrêt.**

2 Appuyez sur 1 w pour sélectionner "Config. vidéo", puis appuyez sur  $\blacktriangleright$ .

3 Appuyez sur 1 /  $\blacktriangledown$  pour sélectionner "Câble/Antenne", puis appuyez sur  $\blacktriangleright$ 

**Pour retourner à l'écran MENU DE CONFIGURATION** Appuyez sur le bouton

**Sélectionnez la sortie vidéo désirée en fonction du format de sortie.** 2 2 3 Paramètres initiaux *1* **Appuyez sur le bouton** SETUP **en mode d'arrêt.** Paramètres initiaux **2** Appuyez sur 1 pour sélectionner "Config. vidéo", puis appuyez sur  $\rightarrow$ 3 Appuyez sur 1 v pour sélectionner "Sortie vidéo", puis appuyez sur  $\rightarrow$ *4* **Appuyez sur / pour sélectionner le réglage de la sortie vidéo désirée.** *5* **Appuyez sur . Pour retourner à l'écran MENU DE CONFIGURATION** Appuyez sur le bouton

*4* **Appuyez sur / pour sélectionner "Câble" ou "Antenne".**

*5* **Appuyez sur .**

# **Pour terminer l'opération de configuration**

Appuyez sur le bouton SETUP pour sortir de l'écran MENU DE CONFIGURATION.

# **Réglage SORTIE VIDÉO**

**Pour terminer l'opération de configuration** Appuyez sur le bouton SETUP pour sortir de l'écran MENU DE CONFIGURATION.

### **REMARQUE :**

 $\Rightarrow$ 

Si vous désirez configurer le graveur DVD sur la fonction de balayage progressif, sélectionnez "Composant" ou "RVB" dans le réglage de la sortie vidéo.

 $22 \frac{\phantom{aaaa}}{\phantom{aaaa}}$  $\hat{\mathbb{P}}$ 

2 33 Paramètres initiaux

 $-23$ 

3 Paramètres initiaux

 $\Rightarrow$ 

# 3-2 Configuration vidéo - Suite

# **Réglage FORMAT DE SORTIE**

En fonction de votre téléviseur, vous pouvez choisir entre un format de sortie à "Balayage progressif" ou "Entrelacé".

*1* **Appuyez sur le bouton SETUP en mode d'arrêt.**

**2** Appuyez sur 1 pour sélectionner "Config. vidéo", puis appuyez sur

3 Appuyez sur 1 v pour sélectionner "Format de sortie", puis appuyez sur  $\rightarrow$ 

*4* **Appuyez sur / pour sélectionner le réglage de format de sortie désiré.**

*5* **Appuyez sur .**

**Pour retourner à l'écran MENU DE CONFIGURATION** Appuyez sur le bouton .

# **Pour terminer l'opération de configuration**

Appuyez sur le bouton SETUP pour sortir de l'écran MENU DE CONFIGURATION.

# **REMARQUE :**

Si vous désirez configurer le format de sortie sur "balayage progressif", sélectionnez d'abord "Composant" ou "RVB" dans le réglage de la sortie vidéo.

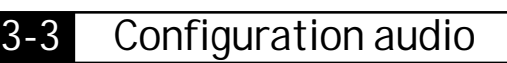

# **Réglage SORTIE AUDIO [DVD]**

Le graveur DVD offre plusieurs types de sortie audio à configurer, comme celle offrant le son stéréo numérique à double canal et celle offrant le son Surround 5.1 Dolby Digital. **REMARQUE : Cette fonction n'est disponible qu'avec le graveur DVD offrant un son surround 5.1 Dolby Digital.**

# *1* **Appuyez sur le bouton** SETUP **en mode d'arrêt.**

- 
- 2 Appuyez sur 1 w pour sélectionner "Config. audio", puis appuyez sur  $\blacktriangleright$
- 3 Appuyez sur 1 v pour sélectionner "Sortie audio", puis appuyez sur  $\rightarrow$
- *4* **Appuyez sur / pour sélectionner le réglage de sortie désiré.**
- **5** Appuyez sur  $\frac{1}{2}$ .

# **REMARQUE :**

l Les connecteurs de sortie numérique sont utilisés pour la reproduction du signal audio numérique enregistré sur des disques. Vous pouvez reproduire le signal numérique vers un amplificateur en utilisant le connecteur de sortie coaxiale ou optique.

l Cette fonction n'est disponible qu'avec les disques proposant différentes sorties audio.

# **Pour retourner à l'écran MENU DE CONFIGURATION**

Appuyez sur le bouton

# **Pour terminer l'opération de configuration**

Appuyez sur le bouton SETUP pour sortir de l'écran MENU DE CONFIGURATION.

# 3-4 Configuration Info. système

# **Réglage DATE ET HEURE**

Si ce graveur DVD configure mal la date et l'heure, vous pouvez configurer cette information manuellement.

*1* **Appuyez sur le bouton** SETUP **en mode d'arrêt.**

**2** Appuyez sur ▲ / ♥ pour sélectionner "Info. système", puis appuyez sur ▶ ▲

3 Appuyez sur 1 pour sélectionner "Date et heure", puis appuyez sur  $\blacktriangleright$ 

À chaque fois que vous appuyez sur p vous pouvez sélectionner les éléments dans l'ordre suivant : heure, minute, seconde, mois, jour et année.

*4* **Appuyez sur / pour sélectionner l'élément désiré.**

# 3 Paramètres 2 4 3 Paramètres initiaux **REMARQUE :**

initiaux

 $\Rightarrow$ 

*5* **Appuyez sur / pour régler les chiffres sur la date et l'heure exactes.**

L'écran OSD affichera les informations suivantes :

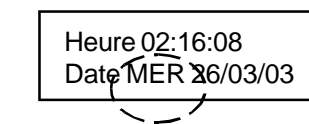

Ces informations changeront automatiquement en fonction de la date configurée.

# **6** Appuyez sur  $\rightarrow$  pour enregistrer et revenir en arrière.

# *7* **Appuyez sur** CLEAR **(EFFACER) pour revenir en arrière sans enregistrer.**

3 Appuyez sur 1 pour sélectionner "Niveau d'audience", puis appuyez sur  $\blacktriangleright$ La boîte de dialogue où entrer le mot de passe s'affiche à l'écran.

4 Appuyez sur 1 y pour sélectionner un niveau entre 1 et 8, puis appuyez sur  $\blacktriangleright$ **Mot de passe par défaut : 99999**

Avant d'effectuer un enregistrement programmé, vérifiez à chaque fois le réglage de date et heure afin de vous assurer que les informations de date et heure soient correctes.

# **Pour retourner à l'écran MENU DE CONFIGURATION**

Appuyez sur le bouton

# **Pour terminer l'opération de configuration**

Appuyez sur le bouton SETUP pour sortir de l'écran MENU DE CONFIGURATION.

# **Réglage NIVEAU D'AUDIENCE [DVD]**

Un réglage de niveau d'audience incorporé vous permet d'interdire l'accès à des vidéos que vous ne souhaitez pas que voient des enfants. Si vous sélectionnez par exemple PG-13, le lecteur n'affichera pas les vidéos classés X, R ou NC-17, à moins d'entrer le mot de passe correct.

# *1* **Appuyez sur le bouton** SETUP **en mode d'arrêt.**

**2** Appuyez sur ▲ / ♥ pour sélectionner "Info. système", puis appuyez sur ▶ ▲

# **Pour retourner à l'écran MENU DE CONFIGURATION**

Appuyez sur le bouton .

# **Pour terminer l'opération de configuration**

Appuyez sur le bouton SETUP pour sortir de l'écran MENU DE CONFIGURATION.

### **À titre d'informations :**

 $24 -$ 

- l Vous pouvez utiliser le verrouillage de contrôle parental UNIQUEMENT avec des DVD vidéo offrant la fonction de contrôle parental.
- l Certains disques ne sont pas encodés avec des informations de niveau d'audience spécifiques bien que le boîtier du disque porte la mention "Pour adultes". Le verrouillage de niveau d'audience ne fonctionnera pas avec ces disques.

# 3-4 Configuration Info. système - Suite

# **Réglage MOT DE PASSE [DVD]**

Vous pouvez changer le mot de passe de votre DVD à votre gré.

*1* **Appuyez sur le bouton** SETUP **en mode d'arrêt.**

2 Appuyez sur 1 v pour sélectionner "Info. système", puis appuyez sur  $\blacktriangleright$ 

3 Appuyez sur 1 v pour sélectionner "Mot de passe", puis appuyez sur  $\rightarrow$ 

*4* **Entrez votre ancien mot de passe, puis appuyez sur .**

*5* **Entrez votre nouveau mot de passe, puis appuyez sur .**

Mot de passe par défaut : 99999

**Pour retourner à l'écran MENU DE CONFIGURATION**

Appuyez sur le bouton .

# **Pour terminer l'opération de configuration**

Appuyez sur le bouton SETUP pour sortir de l'écran MENU DE CONFIGURATION.

**Pour retourner à l'écran MENU DE CONFIGURATION** Appuyez sur le bouton

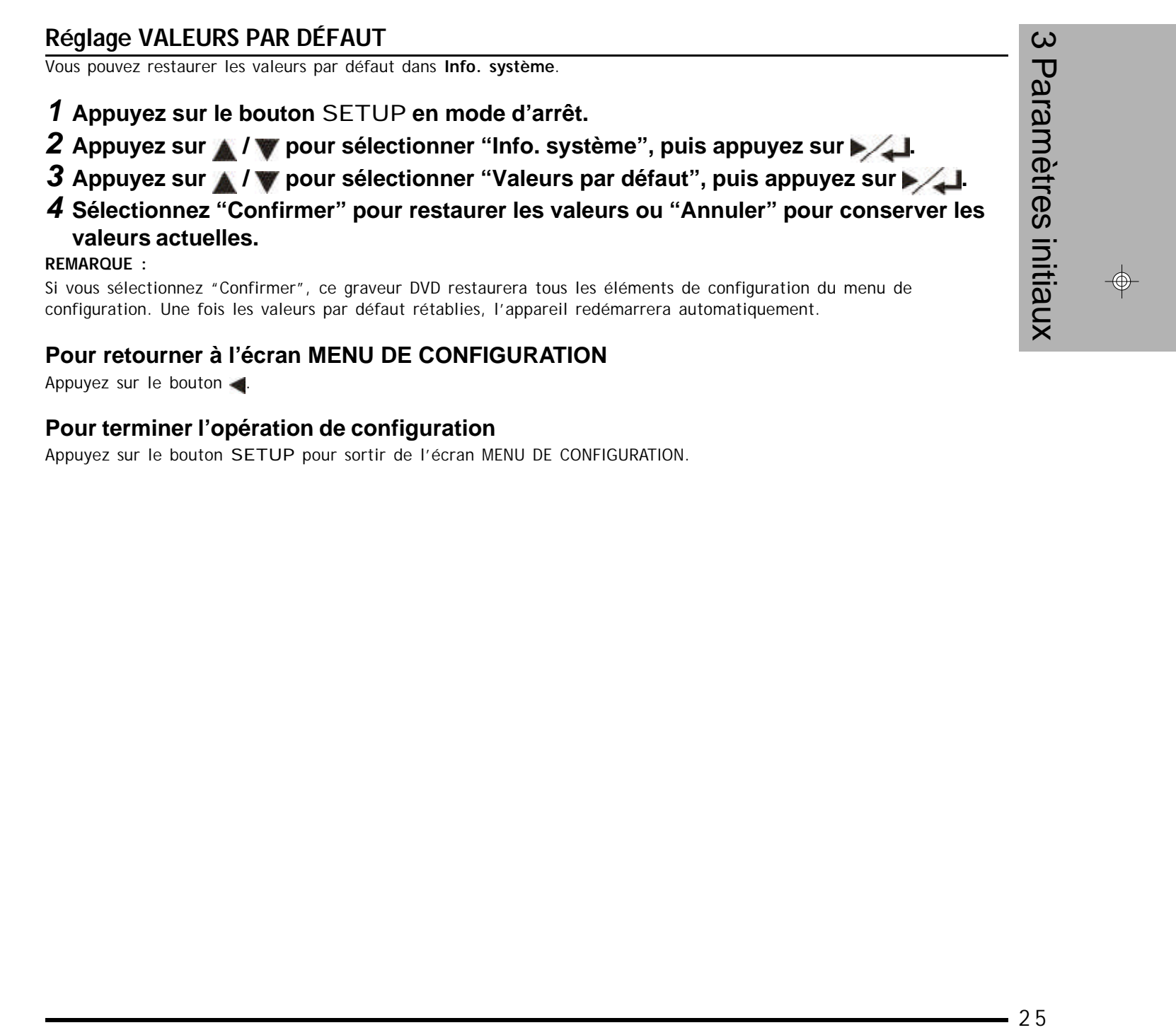

# **Pour terminer l'opération de configuration**

Appuyez sur le bouton SETUP pour sortir de l'écran MENU DE CONFIGURATION.

 $-25$ 

# 3-4 Configuration Info. système - Suite

# **Réglage VISUALISATION ANGLES [DVD]**

Vous pouvez choisir d'afficher ou de masquer les angles " $\frac{1}{\sqrt{2}}$ " à l'écran.

*1* **Appuyez sur le bouton** SETUP **en mode d'arrêt.**

**2** Appuyez sur ▲ / ♥ pour sélectionner "Info. système", puis appuyez sur ▶ <mark>∕ ⊥</mark>.

**3** Appuyez sur ▲ / ♥ pour sélectionner "Visualisation angles", puis appuyez sur ▶ △

*4* **Appuyez sur / pour sélectionner "ACTIVÉ" or "DÉSACTIVÉ", puis appuyez sur .**

Que l'option VISUALISATION ANGLES soit active ou non avec ce réglage, lorsque vous appuierez sur le bouton ANGLE, ce graveur DVD continuera à afficher les angles multiples disponibles sur les disques vidéos.

2 6 3 Paramètres initiaux  $26 \overline{\mathbb{E}}$  $\begin{picture}(180,170)(-6.5,17){\line(1,0){155}} \put(150,17){\line(1,0){155}} \put(150,17){\line(1,0){155}} \put(150,17){\line(1,0){155}} \put(150,17){\line(1,0){155}} \put(150,17){\line(1,0){155}} \put(150,17){\line(1,0){155}} \put(150,17){\line(1,0){155}} \put(150,17){\line(1,0){155}} \put(150,17){\line(1,0){155$ 

**Pour retourner à l'écran MENU DE CONFIGURATION**

Appuyez sur le bouton

# **Pour terminer l'opération de configuration**

Appuyez sur le bouton SETUP pour sortir de l'écran MENU DE CONFIGURATION.

# **REMARQUE :**

3 Paramètres initiaux

 $\Rightarrow$ 

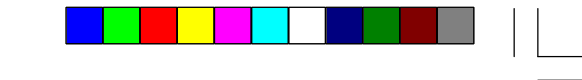

# 4-1 Avant d'enregistrer

**Avant tout enregistrement, veuillez lire attentivement les instructions suivantes pour être en mesure d'effectuer des enregistrements de qualité.**

- **1. Avant d'effectuer un enregistrement programmé, vérifiez à nouveau le réglage de date et heure afin de vous assurer que les informations de date et heure soient correctes. Reportez-vous à la page 25 pour plus d'informations.**
- **2. Assurez-vous de connecter correctement ce graveur DVD aux équipements extérieurs. Reportez-vous au Guide rapide pour plus d'informations.**
- **3. Vérifiez que vous utilisez un disque correct (avec suffisamment d'espace libre) pour l'enregistrement. Vous pouvez uniquement utiliser des disques DVD+R/ DVD+RW pour l'enregistrement.**

# **Procédé d'enregistrement**

**Pour graver sur un enregistrement actuel**

- *1* **Sélectionnez le titre que vous désirez "écraser".**
- *2* **Appuyez sur** REC **(Enregistrer). L'écran contextuel s'affiche (vidéo entrant).**
- *3* **Sélectionnez la source que vous désirez enregistrer.**
- *4* **Appuyez à nouveau sur** REC **pour démarrer l'enregistrement du nouveau contenu.**
- *5* **Appuyez sur** STOP **pour arrêter l'enregistrement.**
- **REMARQUE :**
- l Si vous gravez sur un enregistrement actuel, le titre actuel sera écrasé (autrement dit perdu) par le nouveau contenu.

# **Dépannage de l'enregistrement**

*1* **Veuillez vérifier les éléments suivants si l'enregistrement ne fonctionne pas : (1) Insertion correct du disque**

**(2) Formats de disque compatibles**

**(3) Espace d'enregistrement suffisant sur le disque**

**(4) En cas d'échec, réinsérez le disque dans le lecteur .**

4 Fonctions d'enregistrement 4 Fonctions d'enregistrement

27

 $\Rightarrow$ 

# 4-2 Configuration de l'enregistrement

**Configuration du support disque (fonctionne uniquement lorsqu'un DVD+R ou un DVD+RW est inséré)**

# **Réglage "Terminer"**

- *1* **Appuyez sur le bouton** SETUP **en mode d'arrêt.**
- 2 Appuyez sur 1 v pour sélectionner "Support disque", puis appuyez sur  $\rightarrow$
- 3 Appuyez sur / / **v** pour sélectionner "Terminer", puis appuyez sur **pour confirmer l'exécution de la fonction de finalisation.**
- *4* **Sélectionnez "Confirmer" pour terminer ou "Annuler" pour restaurer les valeurs actuelles.**

# **REMARQUE :**

● La fonction de finalisation fonctionne une seule fois seulement avec les disques DVD+R.

ဖြ **REMARQUE :**

 $28 -$ 

 $\Rightarrow$ 

# **Pour retourner à l'écran MENU DE CONFIGURATION**

Appuyez sur le bouton .

# **Pour terminer l'opération de configuration**

Appuyez sur le bouton SETUP pour sortir de l'écran MENU DE CONFIGURATION.

- 4 Fonctions d'enregistrement  $\mathbf{\Omega}$ ● Veuillez confirmer que le DVD+RW est déjà en mode REC. Comme cette commande ne peut être suspendue ou
	- annulée, veuillez reconsidérer la nécessité de ces opérations.
	- l Lorsque les fonctions de finalisation et d'effacement démarrent, toutes les fonctions d'enregistrement (REC) sont verrouillées ; veuillez ne pas couper l'alimentation à ce moment précis au risque de perdre des données.

# **Réglage "Effacer"**

# enregistrement **Pour retourner à l'écran MENU DE CONFIGURATION**

Appuyez sur le bouton

- *1* **Appuyez sur le bouton** SETUP **en mode d'arrêt.**
- 2 Appuyez sur 1 w pour sélectionner "Support disque", puis appuyez sur  $\rightarrow$
- $\overline{4}$ 3 Appuyez sur 1 / **v** pour sélectionner "Effacer", puis appuyez sur  $\rightarrow$ 
	- *4* **Sélectionnez "Confirmer" pour effacer ou "Annuler" pour restaurer les valeurs**
- Fonction **actuelles.**
	- Cette fonction n'est disponible que pour les DVD+RW.
	- l 2 à 3 minutes sont généralement nécessaires pour effacer le disque.

# **Pour terminer l'opération de configuration**

Appuyez sur le bouton SETUP pour sortir de l'écran MENU DE CONFIGURATION.

# 4-2 Configuration d'enregistrement - suite

**Réglage de la qualité d'enregistrement**

*1* **Appuyez sur le bouton** SETUP **en mode d'arrêt.**

- 2 Appuyez sur 1 w pour sélectionner "Enregistrement", puis appuyez sur  $\rightarrow$
- *3* **Appuyez sur / pour sélectionner "Qualité d'enregistrement", puis appuyez sur .**
- *4* **Appuyez sur / pour sélectionner la qualité d'enregistrement désirée, puis appuyez**  $\mathsf{sur} \blacktriangleright \neq \mathsf{I}$
- HQ (haute qualité) : pour un enregistrement d'environ 1 heure
- SP (lecture standard) : pour un enregistrement d'environ 2 heures
- LP (lecture longue durée) : pour un enregistrement d'environ 3 heures
- EP (lecture extra-longue durée) : pour un enregistrement d'environ 4 heures
- SLP (lecture longue standard) : pour un enregistrement d'environ 6 heures

**Pour retourner à l'écran MENU DE CONFIGURATION** Appuyez sur le bouton

# **Pour retourner à l'écran MENU DE CONFIGURATION**

Appuyez sur le bouton

# **Pour terminer l'opération de configuration**

Appuyez sur le bouton SETUP pour sortir de l'écran MENU DE CONFIGURATION.

# **Réglage "Chapitre auto"**

- *1* **Appuyez sur le bouton** SETUP **en mode d'arrêt.**
- **2** Appuyez sur ▲ / ♥ pour sélectionner "Enregistrement", puis appuyez sur ▶ △
- *3* Appuyez sur ▲ / ♥ pour sélectionner "Chapitre auto", puis appuyez sur ▶ △
- *4* **Appuyez sur / pour activer ou désactiver la fonction "Chapitre auto".**

Si la fonction "Chapitre auto" est activée, le graveur DVD insèrera automatiquement un marqueur de chapitre lors de l'enregistrement. Vous pouvez également insérer manuellement les marqueurs de chapitres après l'enregistrement. Pour plus de détails, reportez-vous à la section "Édition", page 34.

# **Pour terminer l'opération de configuration**

Appuyez sur le bouton SETUP pour sortir de l'écran MENU DE CONFIGURATION.

4 Fonctions d'enregistrement 4 Fonctions d'enregistrement

 $\Rightarrow$ 

 $-29$ 

# 4-2 Configuration d'enregistrement - suite

**Réglage de configuration de la programmation**

*1* **Appuyez sur le bouton** SETUP **en mode d'arrêt.**

**2** Appuyez sur ▲ / ▼ pour sélectionner "Programmation", puis appuyez sur  $\rightarrow$  ▲

- **3** Appuyez sur *Al*  $\blacktriangledown$  pour sélectionner une entrée dans laquelle insérer vos informa**tions, puis appuyez sur .**
- **4** Appuyez sur *I* /  $\bullet$  ou sur les touches numériques pour sélectionner votre **fréquence d'enregistrement.**

Le graveur DVD fournit jusqu'à 8 entrées pour l'enregistrement programmé.

- **5** Appuyez sur le bouton pour sélectionner "Heure de début".
- **6** Appuyez sur *I* / **v** pour sélectionner votre heure de début.
- **7** Appuyez sur le bouton pour sélectionner "Durée".
- 8 Appuyez sur / **v** pour sélectionner la durée.
- **9** Appuyez sur le bouton pour sélectionner la "source" que vous souhaitez **enregistrer.**

**10** Appuyez sur *I* /  $\bullet$  ou sur les touches numériques pour sélectionner votre source.

Exemple : Si vous désirez enregistrer une émission télévisée sportive tous les vendredi soir, sélectionnez "Tous les vendredis".

- **11** Appuyez sur le bouton pour sélectionner la "qualité" de votre enregistrement.
- *12* **Appuyez sur / pour sélectionner la qualité de votre enregistrement.**

**13** Appuyez sur le bouton pour sélectionner "Activé/Désactivé" pour activer ou **désactiver la fonction d'enregistrement programmé.**

**14** Appuyez sur ▲ / ♥ pour confirmer ou non l'enregistrement programmé.

4 Fonctions d'enregistrement Fonction Exemple : Si vous avez configuré ce graveur DVD pour enregistrer un programme télévisé tous les vendredi soir, mais que vous ne souhaitez pas effectuer l'enregistrement programmé ce vendredi en particulier. Si vous choisissez de désactiver le réglage de configuration d'enregistrement programmé, le graveur DVD n'effectuera pas l'enregistrement programmé ce vendredi en particulier. Ce graveur DVD effectuera l'enregistrement programmé uniquement si vous activez le  $\boldsymbol{\omega}$ réglage de configuration d'enregistrement programmé.  $\Omega$ 

⊕

# *15* Appuyez sur le bouton  $\sim$  pour enregistrer votre réglage de programmation si **toutes les informations sont correctes.**

Si vous désirez enregistrer à partir d'un canal de télévision, entrez le numéro du canal à l'aide des touches numériques.

Vérifiez votre réglage de programmation. Si vous vous êtes trompé, appuyez sur le bouton pour sélectionner l'élément à corriger.

# enregistrement **Important :**

 $\rightarrow$ 

 $\Rightarrow$ 

Une fois le réglage de programmation établi, le message d'avertissement "Arrêter pour l'enregistrement programmé" s'affiche à l'écran. Appuyez sur le bouton POWER de la télécommande pour passer en mode veille. La configuration d'enregistrement programmé est maintenant terminée, aussi simple que cela !

### **REMARQUE :**

 $30 -$ 

- l Vérifiez que le réglage Date et heure de ce graveur DVD correspond bien à l'heure réelle. Si ce n'est pas le cas, vérifiez le menu de configuration INFO. SYSTÈME pour modifier le réglage.
- l Lors de l'enregistrement programmé, assurez-vous que le graveur DVD soit allumé.
- l Avant l'enregistrement programme, n'oubliez pas d'insérer un DVD+RW ou DVD+R enregistrable (avec suffisamment d'espace disponible) dans le graveur DVD. Dans le cas contraire, vous ne pourrez pas effectuer d'enregistrement, même si vous avez configuré l'enregistrement programmé.

# **Pour retourner à l'écran MENU DE CONFIGURATION**

Appuyez sur le bouton .

### **Pour terminer l'opération de configuration**

Appuyez sur le bouton SETUP pour sortir de l'écran MENU DE CONFIGURATION.

# 4-3 Enregistrement programmé

Vous pouvez utiliser ce graveur DVD pour enregistrer depuis une source externe ou des programmes télévisés.

# **Pour enregistrer à partir d'une source externe**

- Préparations :
- 1. Connectez ce graveur DVD à votre téléviseur et branchez les appareils externes à ce graveur DVD. (Pour plus de détails, reportez-vous au Guide rapide.)
- 2. Nous vous rappelons que vous devez utiliser un DVD+RW ou DVD+R enregistrable et non finalisé.
- *1* **Allumez le graveur DVD et les appareils externes.**
- *2* **Appuyez sur le bouton** EJECT **pour ouvrir la platine de disque.**

## *3* **Insérez un DVD+RW ou DVD+R enregistrable sur la platine de disque.**

Prenez le disque sans mettre les doigts sur sa surface, insérez-le, face imprimée (titre) vers le haut, alignez-le au moyen des repères et placez-le dans sa position correcte.

# *4* **Appuyez à nouveau sur le bouton** EJECT **pour refermer la platine de disque. REMARQUE :**

Si vous utilisez un DVD+RW ou DVD+R inutilisé, la première lecture prendra environ 1 minute. Si le graveur DVD lit un nouveau disque DVD, le disque sera automatiquement formaté et affichera ensuite un titre vide avec 100% d'espace libre. Si ce graveur DVD lit un disque DVD utilisé, un menu de titre affichera le titre disponible à lire et l'espace disponible pour l'enregistrement.

# *5* **Appuyez sur le bouton** DVD/REC **de la télécommande pour passer en mode d'enregistrement (REC).**

### **REMARQUE :**

Vous pouvez afficher 3 cases de titre à la fois sur l'écran de télévision. S'il y a plus de 3 cases de titre, appuyez sur pour passer à la case de titre suivante.

Le bouton DVD/REC permet de passer du mode d'enregistrement (REC) au mode DVD et vice-versa. Vous pouvez effectuer l'enregistrement uniquement en mode REC. Le mode "REC" signifie que le signal entrant AV a été transmis de l'appareil au téléviseur connecté aux sorties AV de l'appareil.

# *6* **Appuyez sur le bouton** SOURCE **de la télécommande pour sélectionner une source d'entrée A/V externe différente.**

**REMARQUE :** Appuyez plusieurs fois sur le bouton SOURCE pour vous déplacer entre les différentes entrées A/V.

*7* **Appuyez sur le bouton** REC **de la télécommande pour démarrer l'enregistrement.**

Le message "ENREG." s'affiche dans le coin droit de l'écran de télévision.

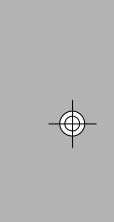

 $\rightarrow$ 

Fonctions

4 Fonctions d'enregistrement  $\frac{1}{\pi}$ 

 $31$ 

d'enregistrement

*8* **Appuyez sur le bouton** STOP **de la télécommande pour arrêter l'enregistrement.** Le message "VEUILLEZ PATIENTER." s'affiche dans le coin droit de l'écran de télévision. Patientez jusqu'à ce que le message "DIRECT" s'affiche dans le coin droit de l'écran de télévision. Le message "DIRECT" qui s'affiche sur l'écran de télévision signifie que l'enregistrement est terminé.

*9* **Appuyez sur le bouton** DVD/REC **de la télécommande pour passer en mode DVD.**

Les informations sur les enregistrements s'affichent sur l'écran de télévision.

# *10* **Appuyez sur / pour sélectionner les enregistrements qui viennent d'être enregistrés.**

# 11 Appuyez sur pour lire les enregistrements désirés.

# **Pour arrêter l'enregistrement**

Appuyez sur PAUSE.

# **Pour reprendre l'enregistrement**

Appuyez sur  $\blacktriangleright$ .

# 4-3 Enregistrement programmé - Suite

Vous pouvez utiliser ce graveur DVD pour enregistrer des programmes télévisés avec un DVD+RW ou un DVD+R.

## **Pour enregistrer des programmes télévisés**

### Préparations :

- 1. Connectez ce graveur DVD à votre téléviseur.
- 2. Raccordez ensuite le câble de signal TV ou l'antenne au connecteur d'entrée (ANTENNA IN) situé à l'arrière du graveur DVD. (Pour plus de détails, reportez-vous au Guide rapide.)
- 3. Nous vous rappelons que vous devez utiliser un DVD+RW ou DVD+R enregistrable et non finalisé.

# *1* **Allumez le graveur DVD et votre téléviseur.**

*2* **Appuyez sur le bouton** EJECT **pour ouvrir la platine de disque.**

# *3* **Insérez un DVD+RW ou DVD+R enregistrable sur la platine de disque.**

Prenez le disque sans mettre les doigts sur sa surface, insérez-le, face imprimée (titre) vers le haut, alignez-le au moyen des repères et placez-le dans sa position correcte.

# *4* **Appuyez à nouveau sur le bouton** EJECT **pour refermer la platine de disque.**

Si le disque est vide et n'a aucun contenu enregistré, le message "Espace libre 100%" s'affiche sur l'écran de télévision.

**REMARQUE :**

 $\overline{\mathcal{A}}$ 

Fonction

enregistrement

 $32 -$ 

 $\Rightarrow$ 

- *10* **Appuyez sur le bouton** DVD/REC **de la télécommande pour passer en mode DVD.**
- *11* **Appuyez sur / pour sélectionner les enregistrements qui viennent d'être enregistrés.**
- **12** Appuyez sur pour lire les enregistrements désirés.

Si vous utilisez un DVD+RW ou DVD+R inutilisé, la première lecture prendra environ 1 minute.

- *5* **Appuyez sur le bouton** DVD/REC **de la télécommande pour passer en mode d'enregistrement (REC).**
- *6* **Appuyez sur le bouton** SOURCE **de la télécommande pour afficher les canaux de TV sur le graveur DVD.**
- *7* **Appuyez sur le bouton** CHANNEL +/- **ou sur les touches numériques pour sélectionner le canal que vous désirez enregistrer.**

**REMARQUE :** Appuyez sur le bouton AUDIO de la télécommande pour sélectionner la deuxième langue de la TV uniquement si le programme sélectionné offre une deuxième langue. (DUAL TV PAL et SAP pour TV NTSC.)

*8* **Appuyez sur le bouton** REC **de la télécommande pour démarrer l'enregistrement du canal sélectionné.**

Le message "ENREG." s'affiche dans le coin droit de l'écran de télévision.

4 Fonctions d'enregistrement *9* **Appuyez sur le bouton** STOP **de la télécommande pour arrêter l'enregistrement.**  $\infty$  $\Omega$ 

Le message "VEUILLEZ PATIENTER." s'affiche dans le coin droit de l'écran de télévision. Patientez jusqu'à ce le message "DIRECT" s'affiche dans le coin droit de l'écran de télévision. Le message "DIRECT" qui s'affiche sur l'écran de télévision signifie que l'enregistrement est terminé.

Vous pouvez afficher 3 cases de titre à la fois sur l'écran de télévision. S'il y a plus de 3 cases de titre, appuyez sur pour passer à la case de titre suivante.

# 4-4 Édition

Ce graveur DVD vous permet de modifier un titre de 2 façons différentes : soit le modifier en cours de lecture, soit le modifier lorsqu'il n'est pas en cours de lecture.

# **Pour modifier un titre lorsque le titre est en cours de lecture**

Vous avez le choix entre 5 options pour modifier un titre : Insérer un chapitre, Supprimer un chapitre, Masquer un chapitre, Afficher un chapitre et Nouvelle image. **REMARQUE :**

- 1 Sélectionnez un titre à lire et appuyez sur ▶ Deur démarrer la lecture.
- *2* **Appuyez sur** EDIT**, le menu ÉDITION s'affichera à l'écran.**
- l Les chapitres sont des marqueurs à l'intérieur d'un titre ; vous pouvez sauter d'un chapitre à l'autre à l'intérieur
- du titre en appuyant sur le bouton  $\rightarrow$  ou  $\rightarrow$
- l Appuyez sur le bouton CM SKIP ("Commercial skip") de la télécommande pour avancer de 30 secondes pendant la lecture.

# **Insérer un chapitre**

- **1** Sélectionnez un titre à lire et appuyez sur ▶ ▲ pour démarrer la lecture.
- *2* **Appuyez sur** EDIT**, le menu ÉDITION s'affichera à l'écran.**
- *3* **Appuyez sur / pour sélectionner "Supprimer un chapitre". Une fois que vous vous trouvez à l'endroit où vous désirez supprimer le chapitre, appuyez sur**  $\blacktriangleright$ **.**
- **REMARQUE :** l Vous devez d'abord insérer un chapitre dans un titre si le début et la fin du chapitre supprimé n'ont pas été configurés.

- Vous pouvez utiliser cette fonction pour masquer un chapitre (publicité).
- *1* Sélectionnez un titre à lire et appuyez sur ▶ µ pour démarrer la lecture.

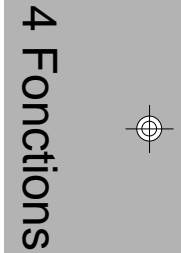

*3* **Appuyez sur / pour sélectionner "Insérer un chapitre". Une fois que vous vous trouvez à l'endroit où vous désirez insérer un nouveau chapitre, appuyez sur . REMARQUE :**

l Si vous appuyez sur le bouton INFO., le temps écoulé ainsi que le titre et le numéro de chapitre actuels s'afficheront à l'écran.

### **Supprimer un chapitre**

- *1* Sélectionnez un titre à lire et appuyez sur ▶ µ pour démarrer la lecture.
- *2* **Appuyez sur** EDIT**, le menu ÉDITION s'affichera à l'écran.**
- *3* **Appuyez sur / pour sélectionner "Afficher un chapitre". Une fois que le message "Masqué" s'affiche à l'écran, appuyez sur .**

# **Masquer un chapitre**

*2* **Appuyez sur** EDIT**, le menu ÉDITION s'affichera à l'écran.**

# *3* **Appuyez sur / pour sélectionner "Masquer un chapitre". Une fois que vous vous trouvez à l'endroit où vous désirez masquer le chapitre, appuyez sur .**

Lors de la lecture de ce chapitre, le message "Masqué" s'affichera à l'écran. **REMARQUE :**

- l Vous devez d'abord insérer un chapitre dans un titre, puis le masquer, si le début et la fin du chapitre masqué n'ont pas été configurés.
- l Une fois le chapitre masqué, il ne s'affichera pas plus pendant la lecture normale.
- l Pour afficher le "chapitre masqué", reportez-vous à la fonction "Lire le titre complet". Pour plus de détails, reportez-vous à la page suivante.

# **Afficher un chapitre**

**Vérifiez que vous avez bien sélectionné la fonction "Lire le titre complet". Pour plus de détails, reportez-vous à la page suivante.**

# **Nouvelle image**

Vous pouvez créer une nouvelle vignette ou modifier la vignette pour le titre sélectionné.

- *1* **Appuyez sur / pour sélectionner "Nouvelle image".**
- *2* **Une fois que vous vous trouvez à l'endroit où vous souhaitez que la vignette apparaisse, appuyez sur .**

 $33$ 

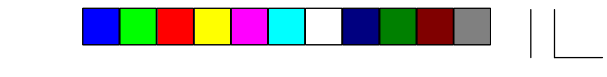

⊕

# 4-4 **Édition** - Suite

# **Pour modifier un titre lorsque le titre n'est pas en cours de lecture**

Vous avez le choix entre 3 options pour modifier un titre : Effacer un titre, Lire le titre complet et Rendre compatible. (si vous utilisez un disque DVD+RW)

- *1* **Sélectionnez un titre dans le menu de titre.**
- *2* **Appuyez sur** EDIT**, le menu ÉDITION s'affichera à l'écran.**
- *3* **Appuyez sur / pour sélectionner "Effacer un titre".**
- 4 Appuyez sur pour effacer le titre actif du DVD.

Vous avez le choix entre 2 options pour modifier un titre : Lire le titre complet et Terminer. (si vous utilisez un disque DVD+R)

# **Effacer un titre**

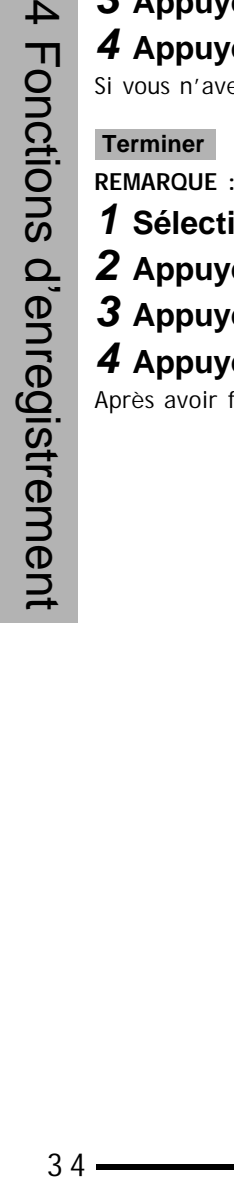

 $34 -$ 

 $\overline{\mathbb{F}}$ 

 $\Rightarrow$ 

# **Lire le titre complet**

- *1* **Sélectionnez un titre dans le menu de titre.**
- *2* **Appuyez sur** EDIT**, le menu ÉDITION s'affichera à l'écran.**
- *3* **Appuyez sur / pour sélectionner "Lire le titre complet".**
- **4** Appuyez sur ► Le titre sélectionné sur le disque sera lu dans son intégralité (y **compris les chapitres masqués).**

## **Rendre compatible**

- *1* **Sélectionnez un titre dans le menu de titre.**
- *2* **Appuyez sur** EDIT**, le menu ÉDITION s'affichera à l'écran.**
- *3* **Appuyez sur / pour sélectionner "Rendre compatible".**  $\overline{4}$ 
	- 4 Appuyez sur  $\blacktriangleright$
	- Si vous n'avez pas rendu votre DVD+RW compatible, vous pourrez uniquement lire le DVD avec ce graveur.

# **REMARQUE : Cette fonction est uniquement disponible avec les disques DVD+R.**

- *1* **Sélectionnez un titre dans le menu de titre.** ဖြ
- *2* **Appuyez sur** EDIT**, le menu MODIFIER s'affichera à l'écran.** d'enregistrement
	- *3* **Appuyez sur / pour sélectionner "Terminer".**
	- 4 Appuyez sur  $\frac{1}{2}$
	- Après avoir finalisé un DVD+R, vous ne pourrez plus enregistrer ou modifier le disque.

# a sa na

⊕

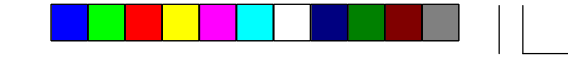

# 5-1 Dépannage

 $\equiv$ 

 $\overline{\overline{\mathbb{u}}}$ 

Avant de faire réparer ce graveur DVD, veuillez consulter le tableau ci-dessous afin de tenter de localiser le problème et sa cause. Une simple vérification ou un petit réglage de votre part peut parfois éliminer le problème et rétablir le bon fonctionnement de l'appareil.

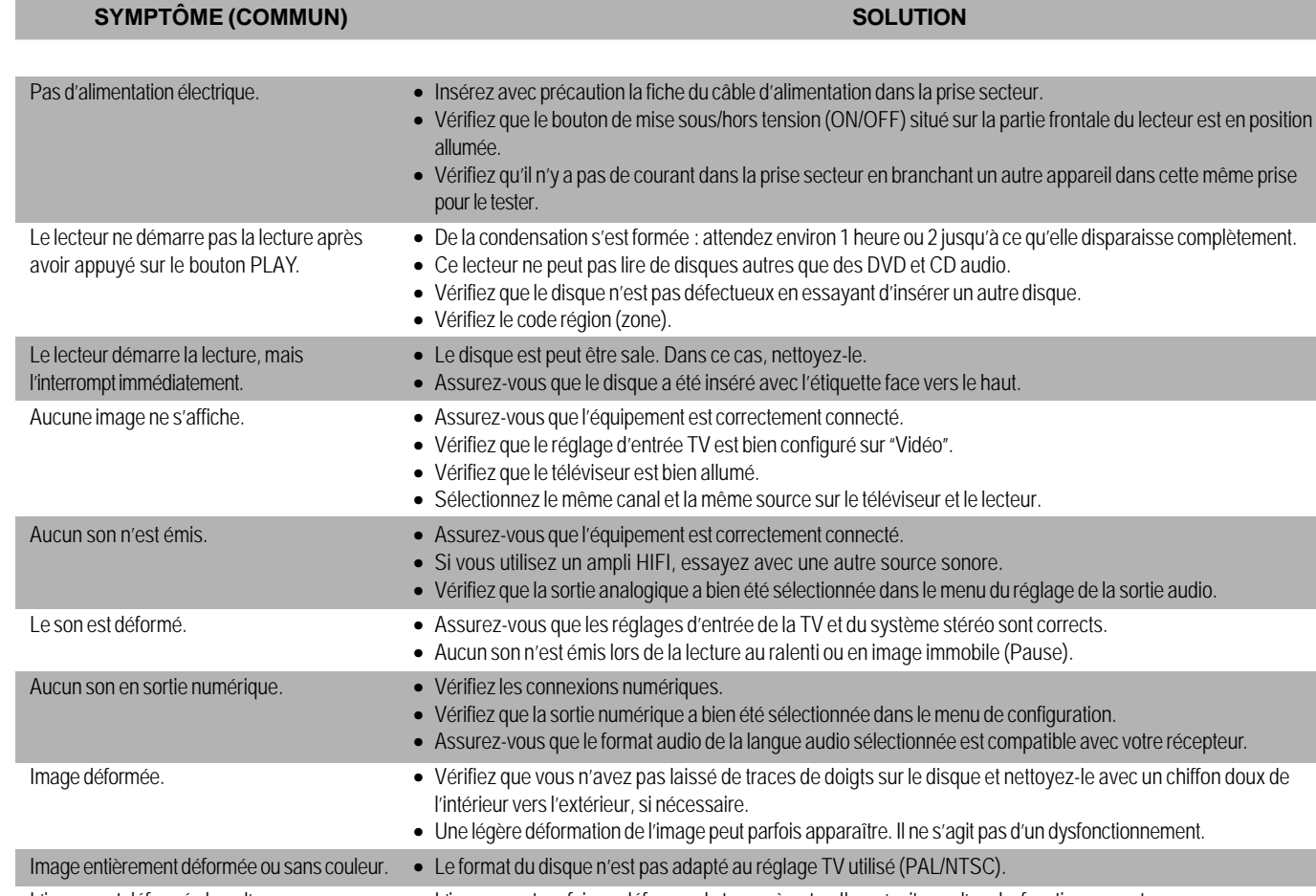

L'image est déformée lors d'une avance ou • L'image peut parfois se déformer de temps à autre. Il ne s'agit pas d'un dysfonctionnement.

 $-35$ 

 $\sqrt{-}$ 

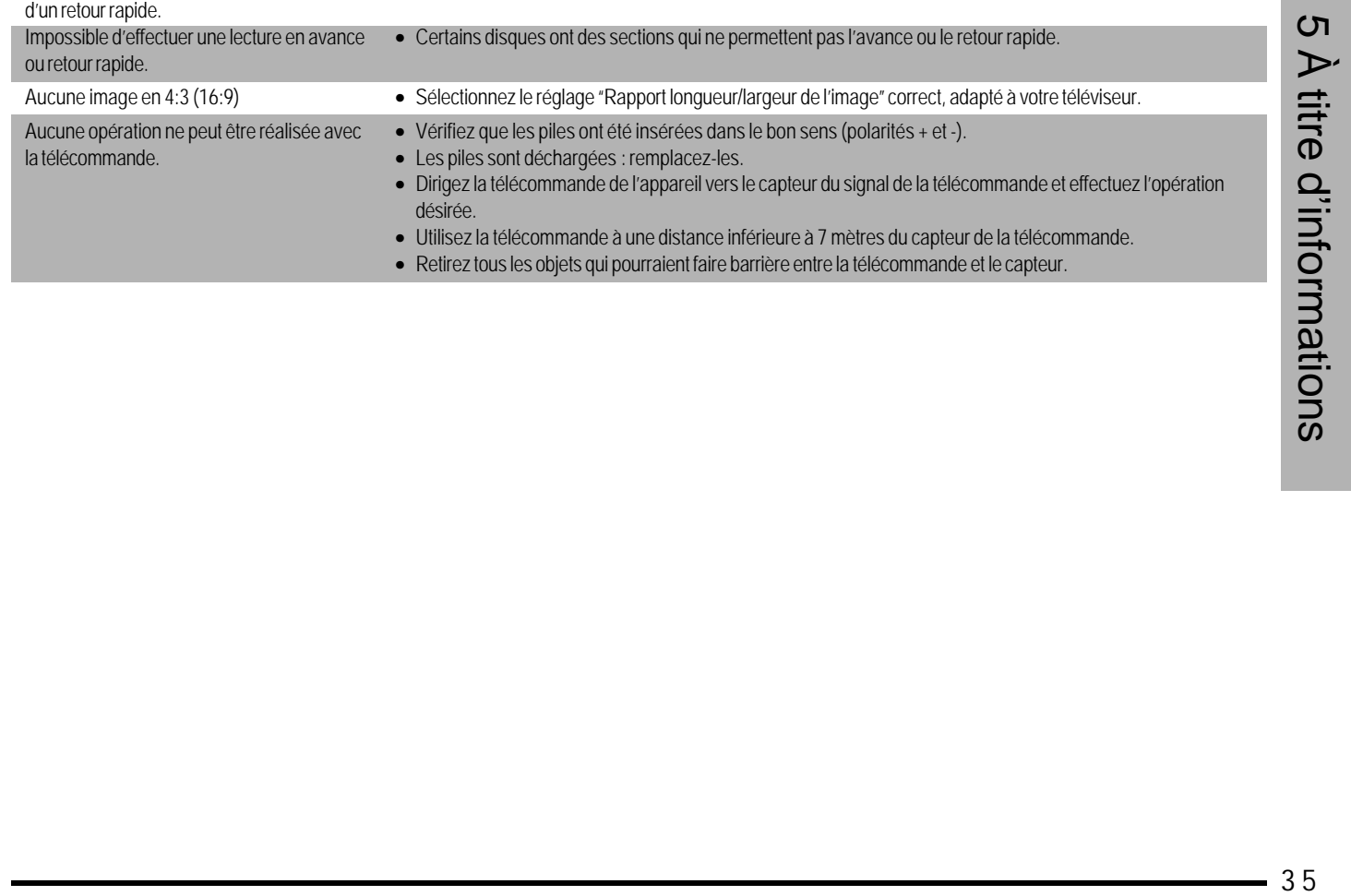

 $\Rightarrow$ 

### ▆<mark>▅▊▊▊▊▊▐▋▐▋</mark>▊▊▏▏▁  $\begin{array}{c}\n\bigoplus\nolimits\limits_{i=1}^{n}A_{i}^{T} & \text{if }A_{i}^{T} \text{ is a function of }A_{i}^{T} \text{ is a function of }A_{i}^{T} \text{ is a function of }A_{i}^{T} \text{ is a function of }A_{i}^{T} \text{ is a function of }A_{i}^{T} \text{ is a function of }A_{i}^{T} \text{ is a function of }A_{i}^{T} \text{ is a function of }A_{i}^{T} \text{ is a function of }A_{i}^{T} \text{ is a function of }A_{i}^{T} \text{ is a function of }A_{i}^{T} \text{ is a function of }A_{$  $\begin{array}{c|c} \hline \quad \quad & \quad \quad & \quad \quad \\ \hline \quad \quad & \quad \quad & \quad \quad \\ \hline \end{array}$  $\Box$ <u> E BERTHA I</u>

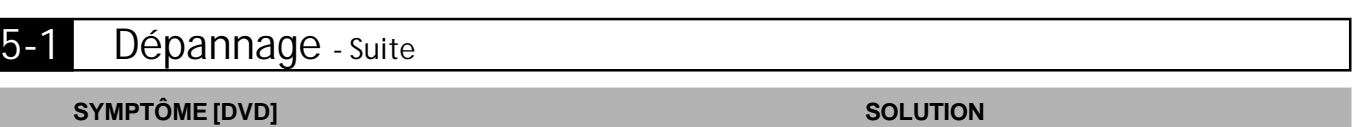

П

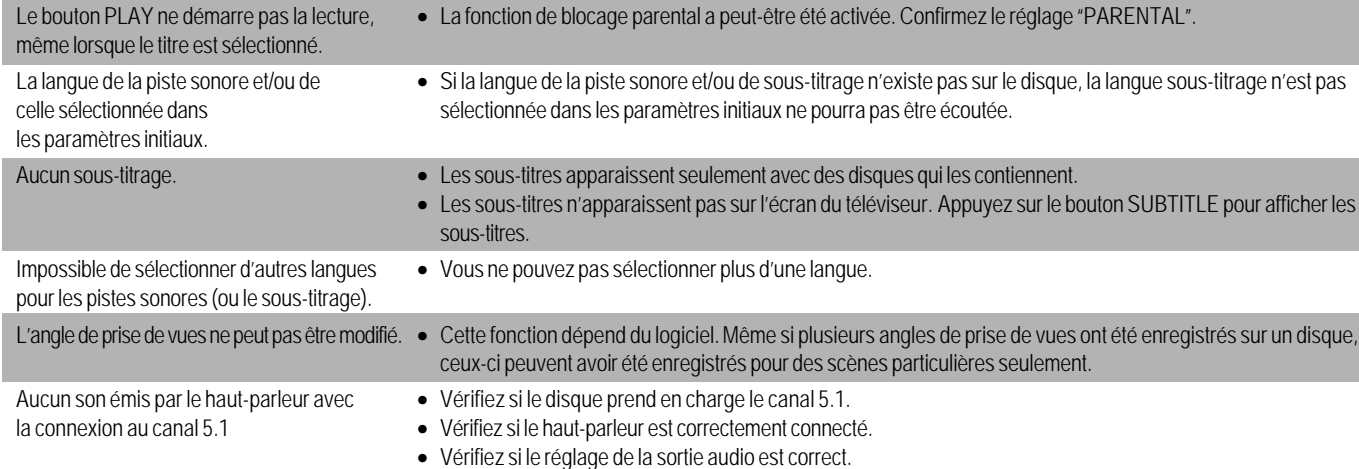

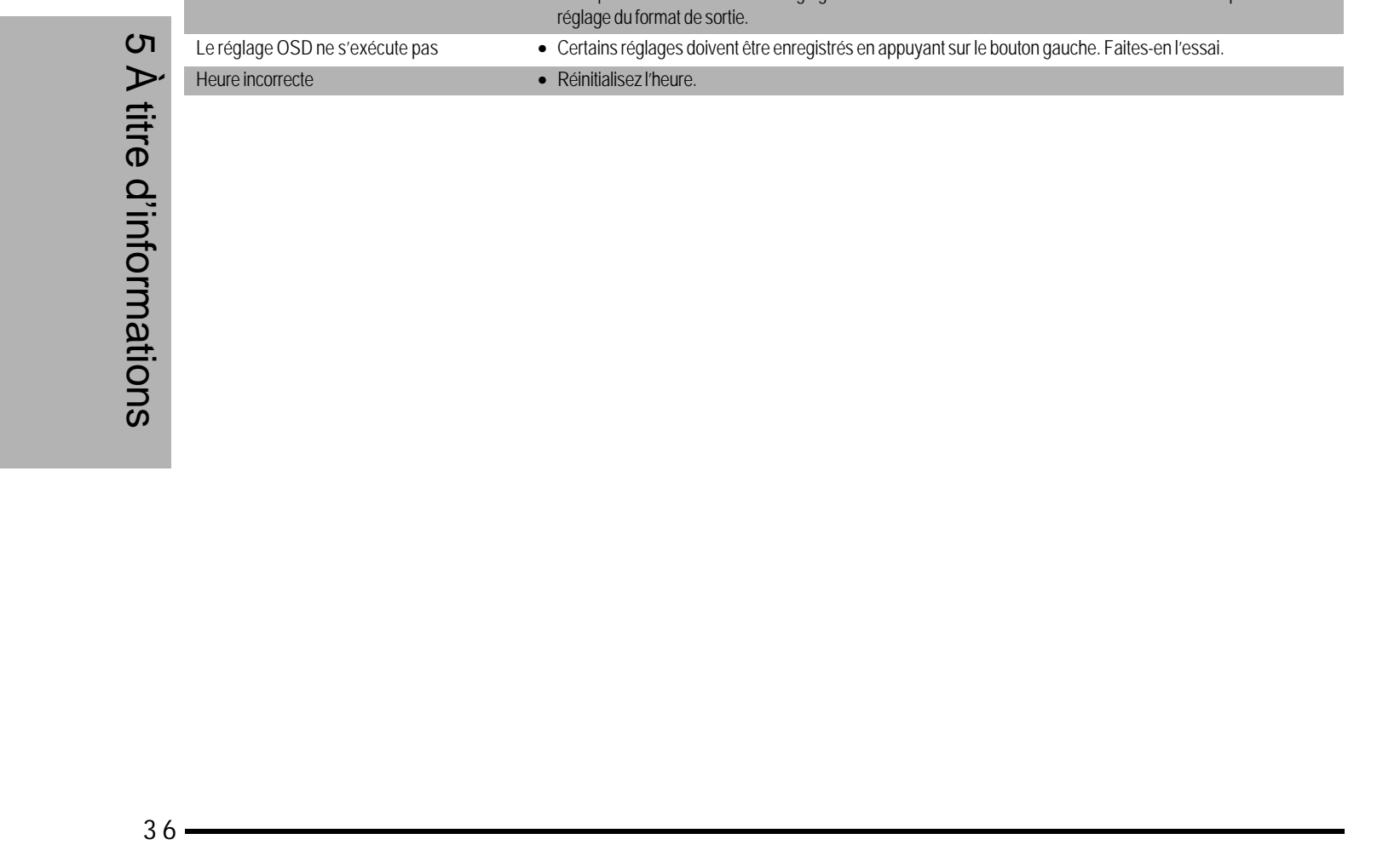

 $36 \overline{\overline{\mathbb{u}}}$  $\sqrt{\frac{1}{\Gamma}}$  $\Rightarrow$ 

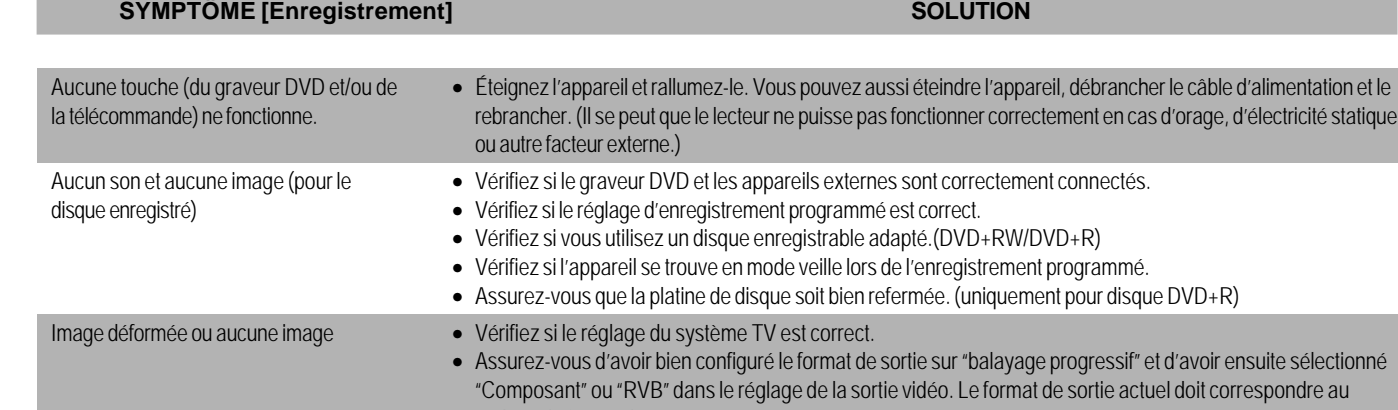

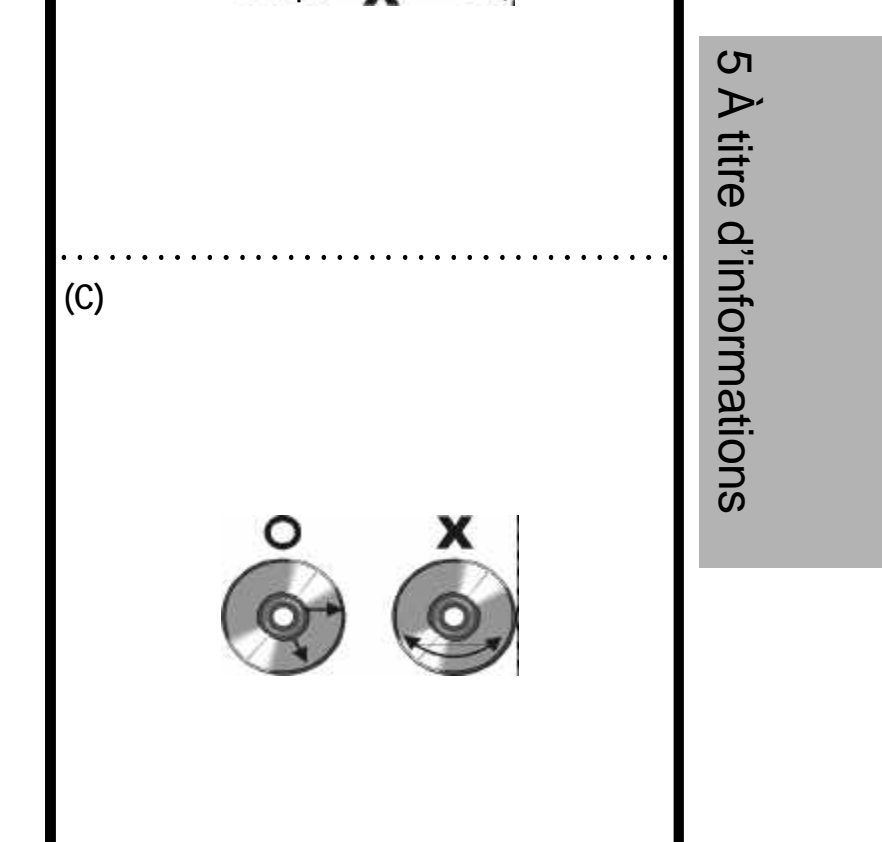

# 5-2 Manipulation et entretien du disque

# **Précautions de manipulation**

- l Prenez le disque par ses côtés afin de ne pas laisser de traces de doigts sur sa surface. (A) Les traces de doigts, la saleté et les rayures peuvent créer des sauts de lecture et des déformations.
- l N'écrivez pas sur l'étiquette avec un stylo à bille ou autre type de crayon.
- l N'utilisez pas de nettoyants en spray, benzine, diluants, liquides contre l'électricité statique ou autre dissolvant.
- l Attention à ne pas faire tomber ou plier le disque.
- l N'insérez pas plus d'un disque sur la platine. l N'essayez pas de refermer la platine de disque si le
- disque n'est pas inséré correctement. (B) l Remettez bien le disque dans son boîtier lorsqu'il
- n'est pas utilisé.

- l Lieux exposés à la lumière directe du soleil
- **•** Endroits humides ou poussiéreux
- **.** Zones exposées à toute source de chaleur

# **Si la surface est sale (C)**

Nettoyez-la avec précaution à l'aide d'un chiffon doux et humide (avec de l'eau uniquement). Lorsque vous nettoyez vos disques, allez toujours de l'intérieur du disque (trou) vers l'extérieur. (Si vous nettoyez les disques en mouvements circulaires, vous risquez de provoquer des rayures circulaires qui généreront du bruit.)

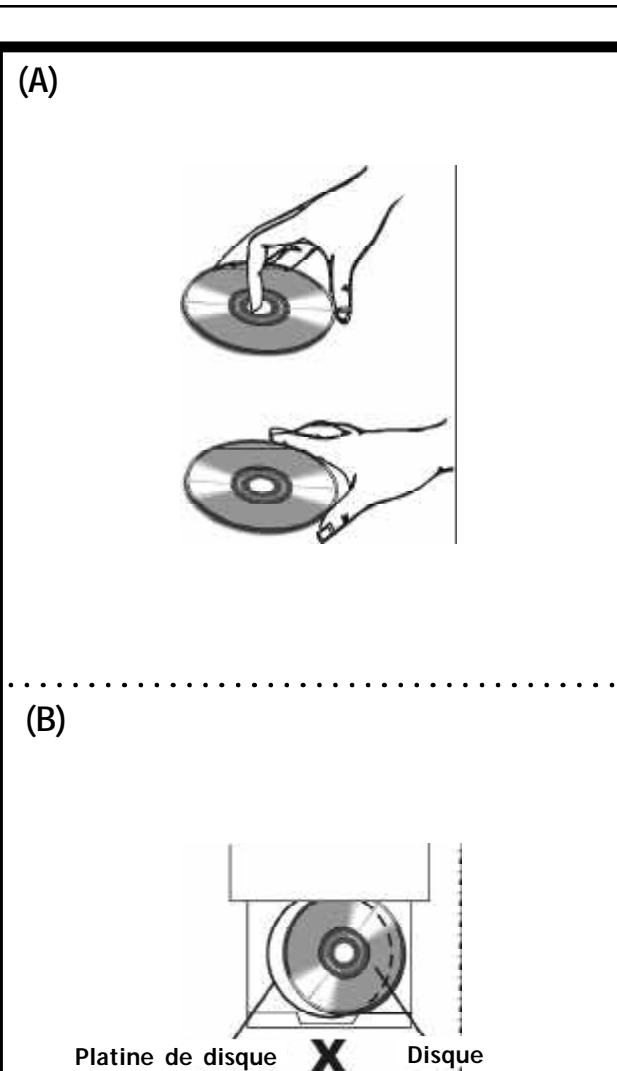

# **Si le disque est brusquement passé d'un environnement froid à un environnement chaud, de la condensation peut se former sur celui-ci.**

Retirez-la à l'aide d'un chiffon doux, sec et non pelucheux avant d'utiliser le disque.

# **Rangement incorrect du disque**

Vous risquez d'endommager vos disques si vous les rangez dans les endroits suivants :

# **Format de disque lisible**

l DVD, DVD+RW, DVD+R, DVD-RW, DVD-R, VCD, SVCD, CD-DA, Mixed CD-DA, MP3, CD audio WMA, disque pour fichier JPEG et disque Kodak Picture.

# **Format de disque enregistrable**

- DVD+RW (Programme d'application)
- $\bullet$  DVD+R

# **Entretien**

- l Assurez-vous de bien éteindre le lecteur et de débrancher le cordon d'alimentation secteur avant de nettoyer l'appareil.
- l Utilisez un chiffon doux et sec pour le nettoyer.Si la surface est très sale, utilisez un chiffon légèrement imbibé d'eau savonneuse, séchez bien et essuyez à nouveau avec un chiffon sec.
- l N'utilisez pas d'alcool, benzine, diluant, liquide de nettoyage ou autres produits chimiques. N'utilisez pas non plus d'air comprimé pour enlever la poussière.

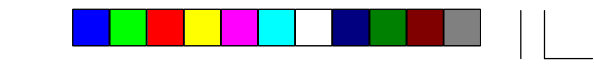

⊕

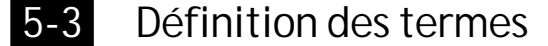

# **Angle**

Certains disques DVD ont des scènes qui ont été enregistrées simultanément sous des angles de prise de vues différents (la même scène a été prise de devant, du côté gauche, du côté droit, etc.). Vous pouvez utiliser le bouton ANGLE avec ces disques pour afficher la scène depuis différents points de vue.

## **Numéro de chapitre**

Ces numéros ont été enregistrés sur les disques DVD. Un titre est sous-divisé en plusieurs sections, chacune d'entre elles étant numérotée, et vous pouvez rechercher rapidement des sections précises de présentation vidéo à l'aide de ces numéros.

# **DVD**

localiser rapidement une scène particulière. (Cela s'avérera cependant impossible avec certains disques.) ຕ $\overline{C}$ 

Il s'agit d'un disque optique de haute densité sur lequel des images et un son de haute qualité ont été enregistrés par des moyens de signaux numériques. Incorporant une nouvelle technologie de compression vidéo (MPEG II) et une technologie d'enregistrement de haute densité, les DVD vous permettent d'enregistrer des vidéos animés naturels, esthétiquement réussies pendant des périodes prolongées (il est par exemple possible d'enregistrer un film entier). Le DVD offre une structure composée de 2 disques fins de 0,6 mm collés l'un à l'autre. Étant donné que plus un disque est fin, plus la densité à laquelle les informations sont enregistrées est élevée, un disque DVD a une plus grande capacité qu'un simple disque plus épais de 1,2 mm. Puisque que les 2 disques fins sont collés l'un à l'autre, il sera sûrement possible d'obtenir une lecture à double face dans un futur proche, avec une durée de lecture encore plus longue.

### $\blacktriangleright$ **Numéro de titre**

3 8 5 À titre d'informations titre Ces numéros ont été enregistrés sur les disques DVD. Lorsqu'un disque contient 2 films ou plus, ces derniers sont numérotés de la façon suivante : titre 1, titre 2, etc.

# d'informations **Numéro de piste**

 $38 -$ 

 $\equiv$ 

### **DVD+R**

Cela signifie DVD enregistrable ("Recordable DVD"). Ces disques peuvent être enregistrés et finalisés une seule fois seulement.

# **DVD+RW**

Cela signifie DVD réenregistrable ("Rewritable DVD"). Ces disques peuvent être enregistrés plusieurs fois.

### **Sous-titres**

Ce sont les lignes de texte qui s'affichent en bas de l'écran et traduisent ou transcrivent le dialogue. Elles sont enregistrées sur les disques DVD.

## **Affichage numérique du temps**

L'affichage indique le temps de lecture qui s'est écoulé depuis le début d'un disque ou d'un titre. Il est très utile pour

Ces numéros sont assignés aux pistes qui sont enregistrées sur des CD audio. Ils permettent de localiser rapidement des pistes particulières.